# APPRENTICESHIP REPORT

# PT TELKOM INDONESIA Tbk. WILAYAH TELEKOMUNIKASI RIAU DARATAN

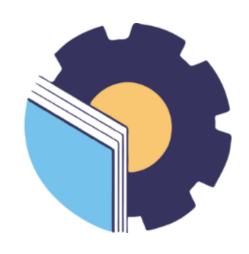

By:

NIKEN ENGGAR KARTIKA 5404191230

APPLIED BACHELOR OF INTERNATIONAL BUSINESS ADMINISTRATION STUDY PROGRAM BUSINESS ADMINISTRATION DEPARTMENT STATE POLYTHECNIC OF BENGKALIS BENGKALIS-RIAU

2023

# APPRENTICESHIP REPORT PT. TELKOM INDONESIA Tbk. WITEL RIAU DARATAN

Written as one of the conditions for completing Job Training

Niken Enggar Kartika 5404191230

Pekanbaru, May 31, 2023

Manager Business and Enterprise

the world in your

Suci Lestari NIK.880011

Advisor,

Nageeta Tara Rosa, S.E., MBA

NIP.12002147

Approved by,

The head of International Business Administration Study Program

tate Polytechnic of Bengkalis

Junita Radah, B.Sc., M.Ec. Dev

Mp. 198406142018032001

#### **ACKNOWLEDGEMENT**

All praise and gratitude to Allah SWT who has given His grace and gift to The Author, in order to The Author can complete the practice work activities and have completed practice work reports that The Author do at PT. Telkom Indonesia Tbk. Wilayah Telekomunikasi Riau Daratan (Witel Ridar) on time, namely from February 01<sup>st</sup>, 2023 until May 31<sup>th</sup>, 2023. Shalawat and also greetings are always poured out to all of us Prophet Muhammad SAW who drove man from darkness to a bright era full of science as feeling at this time. The complete this practice work report as one of the requirement to get on applied bachelor degree in International Business Administration Study Program at Business Administration Department, State Polytechnic of Bengkalis.

In completing this practice work report, The Author has been assisted by many parties. Therefore, The Author would like to express many thanks to:

- 1. Mr. Johny Custer, ST., M.T as Director of State Polytechnic of Bengkalis.
- 2. Mr. Armada S.T., M.T as Deputy Director I Academic Affairs of State Polytechic of Bengkalis.
- 3. Mrs. Supriati, S.ST., M.Si as Head of Business Administration Department.
- 4. Mrs. Wan Junita Raflah, B.Sc., M.Ec. Dev as Head of International Business Administration Study Program.
- 5. Mrs. Nageeta Tara Rosa, S.E., M.BA as advisor of this Practice work report.
- 6. Mr. M. Alkadri Perdana, B.IT., M.Sc as the Coordinator of Apprenticeship International Business Administration.
- 7. Mr. Teguh Widodo, S.Sos., M.SM., M.Rech as Guardian Lecturer of International Business Administration class VIII B.
- 8. Mrs. Indriana Oktavia Sinambela as the manager Shared Service Hc and Finance PT. Telkom Indonesia Tbk. Witel Riau Daratan.

9. Mrs. Suci Lestari as the Manager Business and Enterprise Service who has helped The Author while did the practice work report.

10. Mr. Ricky Nugraha Sjafei, Mrs. Nana Tryana and all employees off staff Witel Ridar that already give the writer guidance and lot of experience while did the practice work report.

11. Especially for both parents, my father Otot Haryopurwoko, SP and my mother Ratna Indrayani who have given a lot of sacrifice, support, prayer, time, energy and materials to help and provide convenience during lecturers to realize the ideals for them.

12. To my brother Rio Patrianov Nugroho, S.T and my sister dr. Dinda Talitha Mustikasari who always encourages and advises in completing the practice work report on time.

13. To my practice work partner, Suciana and Nur Faiza thank you for being my encouragement in making this practice work report.

14. To all my friends in State Polytechnic of Bengkalis especially in International Business Administration Study Program and all parties who helped in completing this practice work report.

The Author realizes that in the preparation of this practice work report is still far from perfect, both in terms of preparation, language, grammar, and writing. Therefore, The Author highly expects criticism and constructive suggestions to become a reference for writers in future. Hopefully this practice work report is useful for both writers and readers.

Pekanbaru, May 31<sup>th</sup>, 2023

Niken Enggar Kartika

NIM. 5404191230

# TABLE OF CONTENTS

| APPR | RENTI( | CESHIP REPORT                                                                      | ii   |
|------|--------|------------------------------------------------------------------------------------|------|
| ACK  | NOWL   | EDGEMENT                                                                           | iii  |
| TABL | E OF   | CONTENTS                                                                           | v    |
| LIST | OF FIG | GURES                                                                              | vii  |
| LIST | OF TA  | BLES                                                                               | viii |
| LIST | OF AP  | PENDICES                                                                           | ix   |
| CHAI | PTER 1 | INTRODUCTION                                                                       | 1    |
| 1.1  | Backg  | round of the Apprenticeship                                                        | 1    |
| 1.2  | Purpos | se of the Apprenticeship                                                           | 3    |
| 1.3  | Signif | icances of the Apprentices                                                         | 3    |
| CHAI | PTER 2 | GENERAL DESCRIPTION OF THE COMPANY                                                 | 5    |
| 2.1  | Comp   | any Profile                                                                        | 5    |
|      | 2.1.1  | Philosophy Telkom Indonesia Pekanbaru Logo                                         | 6    |
| 2.2  | Purpos | se, Vision and Mission of PT Telkom Indonesia                                      | 7    |
| 2.3  | Kind o | of Business                                                                        | 8    |
| 2.4  | Organ  | izational Structure of PT Telkom Indonesia Witel Ridar                             | 15   |
|      | 2.4.1  | The Structure of PT Telkom Indonesia Tbk. Witel Ridar                              | 15   |
|      | 2.4.2  | The Structure at PT Telkom Indonesia Tbk. Witel Ridar in Business Service Division |      |
| 2.5  | Applic | eation Used for Activity                                                           | 19   |
| CHAI | PTER 3 | S SCOPE OF THE APPRENTICESHIP                                                      | 23   |
| 3.1  | Job Do | escription                                                                         | 23   |
| 3.2  | Place  | of Apprenticeship                                                                  | 24   |
| 3.3  | System | ns and Procedures                                                                  | 37   |
| 4.4  | Obstac | cle and Solution                                                                   | 40   |

| CHAP  | TER 4 CONCLUSION AND SUGGESTION | 41 |
|-------|---------------------------------|----|
| 4.1   | Conclusion                      | 41 |
| 4.2   | Suggestion                      | 42 |
| REFE  | RENCES                          | 43 |
| APPEN | NDICES                          | 44 |

# LIST OF FIGURES

| Figure 1.1 | Graha Merah Putih Pekanbaru                                   | 2  |
|------------|---------------------------------------------------------------|----|
| Figure 2.1 | Logo of PT Telkom Indonesia Tbk Witel Ridar                   | 7  |
| Figure 2.2 | Structure of PT Telkom Indonesia Witel Ridar                  | 16 |
| Figure 2.3 | Structure of PT Telkom Indonesia in Business Service Division | 16 |
| Figure 2.4 | Starclick Application                                         | 19 |
| Figure 2.5 | MyCX Application                                              | 20 |
| Figure 2.6 | Bright (Business Revenue Insight) Application                 | 21 |
| Figure 2.7 | Spreadsheet Application in Business Service                   | 22 |
| Figure 3.1 | Flowchart of Starclick Application                            | 37 |
| Figure 3.2 | Flowchart of Mycx Application                                 | 38 |
| Figure 3.3 | Flowchart of Mycx Application                                 | 38 |
| Figure 3.4 | Flowchart of Bright Application                               | 39 |
| Figure 3.5 | Flowchart of Spreadsheet Application                          | 39 |

# LIST OF TABLES

| Table 3.1  | Daily Activities of February 01 <sup>st</sup> , 2023 to February 03 <sup>rd</sup> , 2023 | 24 |
|------------|------------------------------------------------------------------------------------------|----|
| Table 3.2  | Daily Activities of February 06 <sup>th</sup> , 2023 to February 10 <sup>th</sup> , 2023 | 24 |
| Table 3.3  | Daily Activities of February 13 <sup>th</sup> , 2023 to February 17 <sup>th</sup> , 2023 | 25 |
| Table 3.4  | Daily Activities of February 20 <sup>th</sup> , 2023 to February 24 <sup>th</sup> , 2023 | 26 |
| Table 3.5  | Daily Activities of February 27 <sup>th</sup> , 2023 to March 03 <sup>rd</sup> , 2023    | 27 |
| Table 3.6  | Daily Activities of March 06 <sup>th</sup> , 2023 to March 10 <sup>th</sup> , 2023       | 27 |
| Table 3.7  | Daily Activities of March 13 <sup>th</sup> , 2023 to March 17 <sup>th</sup> , 2023       | 28 |
| Table 3.8  | Daily Activities of March 20 <sup>th</sup> , 2023 to March 24 <sup>th</sup> , 2023       | 29 |
| Table 3.9  | Daily Activities of March 27 <sup>th</sup> , 2023 to March 31 <sup>th</sup> , 2023       | 30 |
| Table 3.10 | Daily Activities of April 03 <sup>rd</sup> , 2023 to April 07 <sup>th</sup> , 2023       | 30 |
| Table 3.11 | Daily Activities of April 10 <sup>th</sup> , 2023 to April 14 <sup>th</sup> , 2023       | 31 |
| Table 3.12 | Daily Activities of April 17 <sup>th</sup> , 2023 to April 21 <sup>th</sup> , 2023       | 32 |
| Table 3.13 | Daily Activities of April 24 <sup>th</sup> , 2023 to April 28 <sup>th</sup> , 2023       | 33 |
| Table 3.14 | Daily Activities of May 01 <sup>st</sup> , 2023 to 05 <sup>th</sup> , 2023               | 33 |
| Table 3.15 | Daily Activities of May 08 <sup>th</sup> , 2023 to May 12 <sup>st</sup> , 2023           | 34 |
| Table 3.16 | Daily Activities of May 15 <sup>th</sup> , 2023 to May 19 <sup>th</sup> , 2023           | 35 |
| Table 3.17 | Daily Activities of May 22 <sup>th</sup> , 2023 to May 26 <sup>th</sup> , 2023           | 35 |
| Table 3.18 | Daily Activities of May 29 <sup>th</sup> , 2023 to May 31 <sup>th</sup> , 2023           | 36 |

# LIST OF APPENDICES

| Apendix 1 | Apprenticeship Acceptance Letter                            | 44 |
|-----------|-------------------------------------------------------------|----|
| Apendix 2 | Apprenticeship Certificate                                  | 45 |
| Apendix 3 | Company Appraisal Sheet                                     | 46 |
| Apendix 4 | Apprenticeship Statement letter                             | 47 |
| Apendix 5 | List of Attendance                                          | 48 |
| Apendix 6 | Daily Activities of the Practice work                       | 56 |
| Apendix 7 | Practice work Activities in Business Service Segment of PT  |    |
|           | Telkom Indonesia Tbk. Witel Ridar                           | 70 |
|           | Figure 1 work desk used during the practice work            | 70 |
|           | Figure 2 Marker that in the room specially for Witel Ridar  | 70 |
|           | Figure 3 The author working with Telkom Employees           | 70 |
|           | Figure 4 The author working to finished the job             | 70 |
|           | Figure 5 The author uploading customer data used hand phone | 70 |
|           | Figure 6 Do a zoom meeting with employees and manager       | 70 |
| Apendix 8 | Group Photo and Handover of Mementos with Employees at the  |    |
|           | Business Service Segment of PT Telkom Indonesia Tbk. Witel  |    |
|           | Ridar                                                       | 71 |
|           | Figure 1 Exchanging memories with the Witel Ridar Manager   | 71 |
|           | Figure 2 Group photos with all employees BS                 | 71 |
|           | Figure 3 Group photos with fellows intern                   | 71 |

### **CHAPTER 1**

#### INTRODUCTION

# 1.1 Background of the Apprenticeship

Advances in technology today are an easy way for humans to do work. The role of technology makes a job faster and more precise. The role of technology in companies is to create a skilled and qualified workforce in other to increase competition between workers. (Rohmatulloh, 2022).

One way to overcome these problems with educational institutions. Education plays an important role in the formation of skills and competencies to enter the world of work. In this modern era, every individual is required to be able to compete in various sectors. However, the theory and practice get in college will definitely be different from what get in the world of work. Therefore, several college provide opportunities for their students to be able to contribute to any company as a medium of learning how the world of work is.

Practice Work is a form of implementation in a systematic and synchronous manner between educational programs originating from schools and college with programs for mastering skills obtained through direct work activities in the world of work to achieve certain skills (Hidayatuloh, 2021). Practice Work is an apprenticeship activity for students in the world of work both in industry and government and is a compulsory subject in the International Business Administration Study Program at State Polytechnic of Bengkalis.

State Polytechnic of Bengkalis is vocational campus that has a practice work program that aims to prepare personnel who can determine expertise and skills in their fields, prioritize the quality of students to face challenges, be ready to work, and be able to compete globally. Practice work will provide a wider space for students to analyze the conditions of the work environment and students can apply the knowledge gained in college. This practice work program is carried out at the end of the even semester for a minimum of 4 months. And companies

that accept this practice work at PT Telkom Indonesia Tbk. Wilayah Telekomunikasi Riau Daratan (Witel Ridar).

PT Telkom Indonesia Tbk. was founded and operated commercially in 1884 which was originally part of the Post en Telegraafdienst, a company established by the Dutch Government which operated to provide postal and telegraph services. In 1991, the company's status was changed to a state-owned limited liability company (Persero). The company with the commercial name Telkom listed its shares on the Indonesia Stock Exchange with the code TLKM on November 14, 1995 and in the same year was also listed as a stock exchange member on the New York Stock Exchange (NYSE). In 2019, through mitratel, Telkom acquired 2.100 tower owned by Indosat Ooredoo and a 95% stake in PT Persada Sokka Tama which owns 1.017 towers. Apart from that, Telkomsel also added 23.162 Base Transceiver Stations (BTSs).

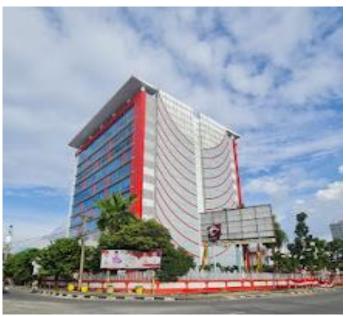

Figure 1.1 Graha Merah Putih Pekanbaru Source: Telkom Website, 2023

Graha Merah Putih Pekanbaru is a Smart Office where all employees are supported by the latest information technology to share ideas, innovate, collaborate, exchange information and form relationship to produce the highest productivity every day. During the implementation of practice work The Author is

placed in the Graha Merah Putih. One of the units in the Graha Merah Putih, namely PT Telkom Indonesia. At this PT The Author is in charge of inputting customer data, uploading customer data, informing supervisors and sales of problem, and reporting problems experienced by customers to technicians.

#### 1.2 Purpose of the Apprenticeship

Practice work is one of the activities carried out to complete the study program at the State Polytechnic of Bengkalis. To achieve the expected results, it is necessary to know the objectives of this practice work activity, which are as follows:

- 1. To provide opportunities for students to apply theory and practice obtained in lectures.
- 2. To provide opportunities for students to gain experience in the world of work in accordance with the study program being studied.
- 3. To provide space for students to analyze the problems faced and solutions that must be carried out in real companies.

# 1.3 Significances of the Apprenticeship

The practice work that has been carried out has provided many benefits for several parties, such as students, companies, and the State Polytechnic of Bengkalis.

#### 1. For the Student

There are several benefits that are obtained for students during the implementation of the practice work program, namely as follows:

- a. Provide opportunities for students to apply the knowledge acquired in college.
- b. Providing new experiences and broader relationships.
- c. Get a certificate from the company if you have completed an practice work program.

# 2. For the Company

There are several benefits that are obtained for companies that accept practice work implementation, namely as follows:

- a. To lighten the work of company employees by receiving labor assistance from students who carry out practice work.
- b. The company will be recognized by academia and the world of education.
- 3. For State Polytechnic of Bengkalis

There are several benefits that are obtained for the State Polytechnic of Bengkalis as the executor of practice work activities, namely as follows:

- a. There is cooperation between the company and the State Polytechnic of Bengkalis where student practice work is carried out.
- b. State Polytechnic of Bengkalis will be better known by companies or other college where students do practice work.
- c. State Polytechnic of Bengkalis will be able to improve the quality of its students through the experience gained during practice work.
- d. State Polytechnic of Bengkalis gets feedback from the company to develop curriculum and learning.

#### **CHAPTER 2**

#### GENERAL DESCRIPTION OF THE COMPANY

# 2.1 Company Profile

Based on data from Telkom website (2020), PT Telkom Indonesia (Persero) Tbk (Telkom) is a State-Owned Enterprise (BUMN) engaged in Information and Communication Technology (ICT) services and telecommunications networks in Indonesia. Telkom's majority shareholder is the Government of the Republic of Indonesia with 52,09%, while the remaining 47,91 % is controlled by the public. Telkom share are traded on the Indonesia Stock Exchange (IDX) with the code "TLKM" and the New York Stock Exchange (NYSE) with the code "TLK".

Continue with the data above, in 1961 the Indonesian government established the State Enterprise for Post and Telecommunications (PN Postel). However, in line with the rapid development of telephone and telex services, the Indonesian government issued PP No. 30 dated 6 July 1965 to separate the postal and telecommunication industries into PN Postel: PN Post and Giro and then PN Telecommunications. With this separation, each company can focus on managing their respective business portfolios. The formation of the Telecommunications PN is the forerunner of Today's Telkom. Since 2016, Telkom's management has set July 6, 1965 as Telkom birthday.

In an effort to transform into a digital telecommunication company, Telkom Group implements a customer-oriented company business and operational strategy. This transformation will make the Telkom Group organization more lean and agile in adapting to the rapid changes in the telecommunication industry. The new organization is also expected to increase efficiency and effectiveness in creating a quality customer experience.

Telkom Group's business activities grow and change along with developments in technology, information and digitalization, but are still in the corridor of the telecommunications and information industry. This can be seen from the business line that continues to grow to complement the existing legacy.

In 2019, Telkom implemented its strategy in a portfolio direction strategy which includes developing its business into 3 Digital Business Domains, namely digital connectivity, digital platforms, and digital services.

- 1. Digital Connectivity: Fiber to the x (FTTx), 5G, Software Defined Networking (SDN)/ Network Function Virtualization (NFV)/ Satellite
- 2. Digital Platform: Data Center, Cloud, Internet of Things (IoT), Big Data/ Artifical Intelligence (AI), Cyber security
- 3. Digital Services: Enterprise, Consumer

This domain strategy is supported by portfolio optimization strategy, technology, organization, synergy and operational excellence, talent management and corporate culture, inorganic initiatives and corporate governance. Telkom also runs programs embracing best in class digital experience, intensifying digital business and driving smart initiatives on cost effectiveness. The implementation of the program is directed at Telkom's transformation towards a superior digital telecommunication company.

# 2.1.1 Philosophy Telkom Indonesia Pekanbaru Logo

In line with Telkom Indonesia's purpose, namely "Creating a more prosperous and competitive nation and providing added value to stakeholders", Telkom Indonesia contributes to strive to provide the best service for all stakeholders to prevent can provide the best contribution to the Indonesian nation. As a state-owned digital telco company, this determination and belief is symbolized by a company logo as a corporate image which consists of a circle symbolizing the dynamics of the company and also symbolizing the world, as well as a friendly right hand in reaching for the world. With red, white, and gray transition colors as the colors of the company's identity, just as red and white are the colors of Indonesia's identity.

The Telkom Indonesia logo is also equipped with the tagline "The World in Your Hand" with the meaning "Dunia dalam Genggaman Anda" which carries

the message that Telkom Indonesia is committed to making things easier and more enjoyable in accessing the world.

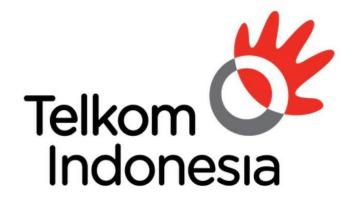

# the world in your hand

Figure 2.1 Logo of PT Telkom Indonesia Tbk. Witel Ridar Source: Telkom Indonesia, 2023

The Telkom Indonesia logo has 4 colors namely red, white, black, and gray where each color has the following meaning.

- a. Red: symbolizes the spirit of Telkom Indonesia to always be optimistic and courageous in facing challenges and changes.
- b. White: symbolizes Telkom's spirit to provide the best for the nation.
- c. Gray: symbolizes technology.
- d. Black: symbolizes willpower.

# 2.2 Purpose, Vision and Mission of PT Telkom Indonesia

Below is the purpose, vision and mission of PT Telkom Indonesia are as follows.

#### 1. Purpose

PT Telkom Indonesia is to create a more prosperous and competitive nation and provide the best added value for stakeholders.

#### 2. Vision

To be the digital telco of choice for advancing society.

#### 3. Mission

- a. Accelerate the development of infrastructure and smart digital platforms that are sustainable, economical and accessible to all people.
- b. Develop superior digital talent that helps drive digital capabilities and the nation's digital adoption rate.
- c. Orchestrating the digital ecosystem to provide the best customer digital experience.

#### 3.3 Kind of Business

As a TIME service provider company Telkom is committed to continuing to innovate products and services in sectors outside of telecommunications. Telkom create products and services that are able to anticipate the rapid development of content and devices, be it smartphones, personal computers or tables. In addition, our innovation is also developed by combining voice communications, data services via the internet and IPTV in one package which we call triple play. These innovative products and services are very different from competitors, thereby giving Telkom an advantage in terms of time to market and positioning it as a prestigious company in the years to come. This creativity also drives a major evolution in Telkom's body which is reflected in the transformation program that has started since the end of 2009.

However, to anticipate the rapidly growing dynamics of the telecommunication business, Telkom based on PT Telkom Indonesia's Company Regulations, Tbk. No. PD.506 of 2011 concerning product trees synergizing all products, services and solutions, ranging from legality to new wave products and services, and grouping them into a number of business activities as follows.

#### 1. Telecommunications

- a. Fixed wired telephone connection
  - Plain Old Telephone Services (POTS) is the basic telephony service on landline telephone lines.

- ii. Fixed Value-Added Telephone Service (VAS Fixed Wire line) is a value-added service facility presented as a package with core products to meet customer needs.
- iii. Intelligent Network (IN) Service or Information Technology Smart Network (JAPATI) is an information technology-based service network architecture that is connected to Telkom's center system and telecommunication network. JAPATI service customers can enjoy the Free Call Service. Personal Free Calls, Split Charging, Uni Calls, Virtual Net, Premium Calls, Vote Calls, and Vote Free.
- iv. Session Initiation Protocol (SIP) service is a service based on IP Multimedia Subsystem (IMS) technology that combines wireless and wired technologies to provide voice and data services.

# b. Fixed Wireless Telephone Connection

- i. Prepaid service is a telephone line service that customers can enjoy by purchasing a starter number and a top-up voucher to prevent can use the telecommunication service they want.
- ii. Postpaid services are telephone services with a payment system that are billed to customers at the end of the month for telecommunication services used in the previous month.

#### c. Cellular

Telkom provides cellular communication services through its subsidiary, Telkomsel, which utilizes GSM technology and 3,5G frequency. Cellular service is still the biggest contributor to the company's consolidated revenue. Cellular products and services offered by Telkomsel are divided into two models, namely postpaid services, which are offered through Simpati and Kartu As products. The differentiation of the three products is a follows.

 Kartu Halo, until now, is still listed as the most widely used postpaid cellular communication service since it was first introduced in 1995.
 Kartu Halo subscribers at the end of 2011 reached 2,2 million or the

- equivalent of a market share of 53,4% of total subscribers. Postpaid cellular services in Indonesia.
- ii. Simpati is a prepaid product available in the form of initial and top up vouchers with advanced and complete features at affordable prices during off peak times.
- iii. Kartu As is the latest cellular service innovation from Telkomsel for the prepaid type with a tariff that is calculated per second of usage. This ace is targeting the young user segment.

#### d. Internet Service (narrowband and broadband)

- Dial up service is an internet access service that utilizes a regular telephone network and a dial up modem. Customers are required to subscribe to a certain Internet Service Provider (ISP) or access the internet to instant Telkom Net.
- ii. Flexi Net is an internet access service that uses the Telkom flexi network.
- iii. Port leasing services (Port Wholesale) provide remote access server port rentals for internet service providers, Content Service Providers (CSPs), and corporates to then be traded to customers.
- iv. Metro I-net is a high-capacity data network solution based on Internet Protocol (IP) or Ethernet that guarantees flexibility, convenience and effectiveness as well as quality assurance for the business and residential customer segments.
- v. Astinet provides internet access using Telkom's default internet gateway and public IP address for fixed or dedicated communication channels 24 hours a day.
- vi. Broadband internet provides dedicated internet access with speeds above 384 kbps.
- vii. Hotspot/Wi-Fi is a wireless intranet and internet access solution for mobile data service customers in certain areas by utilizing Telkom's payment tools, other ISP's payment tools (roaming) or in bulk using customer premises equipment based on wifi technology.

viii. IP transit provides interconnection services to the global internet by utilizing the BGP internet full route feature and IP box as well as customer (non-Telkom) Automated System (AS) with a bandwidth ratio of 1:1 from CPE to Telkom Upstream.

#### e. Network Service

- i. A subscription circuit is a form of unregulated terrestrial transmission network service that connects 2 dedicated Point of Presence (POP) termination points for exclusive use with a symmetrical transmission channel capacity.
- ii. IPLC (International Private Leased Channel) is a terrestrial telecommunications channel leased on a dedicated basis to facilitate voice, data, video and other telecommunications services carried out by customers in Indonesia with telecommunications customers in other countries or vice versa, in accordance with the customer's authority based on applicable regulations.
- iii. VPN Backhaul is a node that is in a Virtual Private Network (VPN) network that functions as a center for other nodes.
- iv. ADSL link/ EBIS ESP is a customer access channel based on asymmetric digital subscriber line technology to provide internet access that is leased to internet service providers other than Telkom.
- v. Satellite services provide bandwidth rental for satellite transponders and their derivative products that utilize Telkom's satellites or replacement satellites.

#### f. Data Communication Service

i. ISDN PRA is a digital network to facilitate multimedia telecommunications services, which uses wider bandwidth and a digital system from terminal to terminal to serve voice, data, video communications with speed, quality and high capacity through one channel. This network has a total capacity through one channel. This network has a total capacity of 1.984 kbps, consisting of 30B+D64, and can be used to connect PABX, from mainframe computers to the

- PASOPATI network, and connections between Local Area Networks (LANs).
- ii. DINA access is a communication service with dedicated access to serve interconnection between LANs and multimedia services whose speed can be adjusted according to customer demand, ranging from 64 to 2.084 kbps.
- iii. VPN is a private network that uses media such as the internet to connect remote sites securely.
- iv. Global Datacom is a form of data communication service for corporate customers that connects the head office with branches or clients in various countries around the world. Telkom cooperates with global partners through Telin in providing this service.
- v. Metro link is a form of metro network-based connectivity service that serves point to point, point to multipoint and multipoint to multipoint.
- vi. VAS datacom provide additional facilities that offer added value to data communications customers.

#### g. Interconnection and inter carrier services

- i. Transit interconnection is a form of interconnection call distribution service from the originating communication provider to the destination provider by utilizing Telkom's fixed network.
- ii. Termination interconnection is a form of interconnection call termination service on Telkom's network from other domestic telecommunications operators.
- iii. Signaling-based services are offered to other providers through Telkom's signaling network, both domestic and international.
- iv. Originating interconnection is an interconnection call generation service offered by the originating provider's network.
- v. Access to Telkom services is provided by other telecommunications service providers for services, such as long-distance direct dial access (SLJJ) and international direct dial (SLI) 007.

- vi. International termination is a call termination service by international partners on Telkom's network.
- vii. VAS interconnection is a value-added service including Telkom free, Telkom split charging, Telkom vote, Telkom ui, Telkom premium, and call centers from service providers through the Telkom network.

#### h. Supporting Facilities

- i. Mechanical and Electrical (ME) services provide Telkom's AC power supply facilities for organizing partners.
- ii. Non ME services provide Telkom's supporting facilities for organizing partners, including rooms, land, collocations, grounding integration, towers, ducts, roof tops, and access roads.
- iii. CPE is a device used by Telkom customers as a complement to telecommunications providers and is located at the customer's location.

# 2. Information Technology (IT) services

# a. Managed Application and Performance

- ITO Cloud Based Managed Services which is based on client server applications supports cloud computing services that can be accessed by customers via the internet network.
- Server based Managed Services server-based services that are accessed by customers through internet services or other special applications as clients.
- iii. IT Consulting is an IT consulting service consisting of system/application development work, IT blueprint/master plan or other strategic document design.

#### b. E-Payment/Payment Service

 Billing Payment is a service that facilities the payment transaction process for service or goods customers to service provider companies such as PLN, Telkom, PDAM, PJKA, and others through services provided by collection agents including banks, cooperatives,

- rural banks, convenience stores, and others in case do not have to go to the company concerned.
- ii. Remittance is a money transfer service where the sender and recipient of funds do not have an account at the bank but must have a mobile device to receive notifications. E-money serves customer money storage/use electronically in a medium (mobile phone, prepaid card, or a virtual account that can be accessed via the internet media) to conduct transactions electronically.
- iii. E-voucher or Telkom voucher is a single voucher issued by Telkom which functions to buy services or top up services belonging to the Telkom group, such as Kartu As, Simpati, and Flexi Trendy, Telkom Vision prepaid service and speedy hotspot.

#### c. IT enabler services (ITeS)

- i. Business Process Outsourcing (BPO) is a contract-based service to manage/execute several processes of the customer's company.
- ii. Knowledge process outsourcing (KPO) is a BPO service for business processes that require special competence for management.

## d. Network centric VAS

- i. Data and telephony is an IT based telephone and data service that offers added value to connectivity service customers.
- ii. Security is an IT based security service with added value for connectivity service customers.
- iii. Server and storage is an IT based server and storage service with added value for connectivity service customers.

# e. Integration services

- i. Hardware and network integration services integrate and provision
   Customer Site Connectivity (CPE devices).
- ii. Application and software integration services combine and provide the entire system needed to integrate two or more applications/software/systems.

iii. Computing hardware integration services integrate systems that combine all computing devices needed to help information systems for customers.

#### 3. Media and edutainment

- a. Media Pay TV is a pay TV service provided via satellite or cable with premium content such as news, sports, entertainment, an others.
- b. Over the Top TV (OTT TV) is a TV service that can be accessed by subscribers through the internet network.
- c. Advertisement is a commercial promotion service for products or services belonging to third parties provided through digital or print media.

# 2.4 Organizational Structure of PT Telkom Indonesia Witel Ridar

Organizing is a process of grouping and dividing activities into the goals expected by an organization, that with the existence of an organization can classify the duties and responsibilities of members. Organizing is also interpreted as a basic management activity carried out to manage the necessary resources (Putri, 2022).

Organizational structure is described as a system used to define an organization. To show how work tasks are formally divided, grouped and formally coordinated. The organizing function is to determine how to sort out work that can be managed properly. This organization is usually formed with several factors including human resources or the subject of organizational implementation, the same vision or goals, and the structure or division of organizational tasks.

## 2.4.1 The Structure of PT Telkom Indonesia Tbk. Witel Ridar

Organizational structure at PT Telkom Indonesia Tbk. Witel Ridar consists of several sections led by a general manager. The organizational sructure of PT Telkom Indonesia Tbk. Witel Ridar can be seen in the image below:

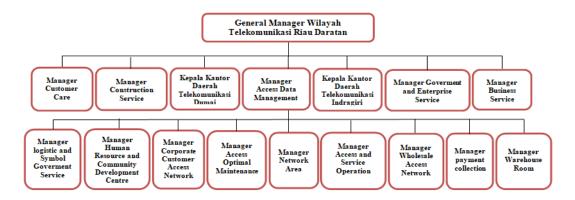

Figure 2.2 Structure of PT Telkom Indonesia Witel Ridar

# 2.4.2 The Structure at PT Telkom Indonesia Tbk. Witel Ridar in Business Service Division

Business Service itself is headed by manager who is assisted by an account manager. The following is the organizational structure of Business Service unit which can be seen as follows:

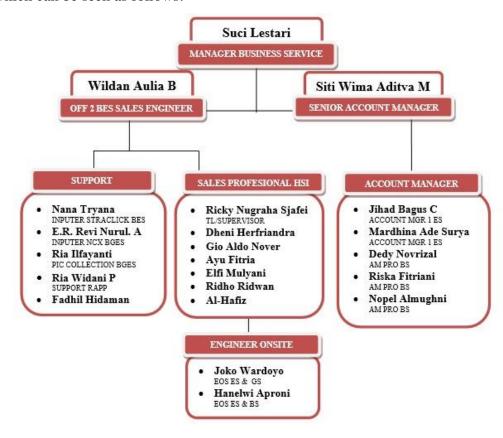

Figure 2.3 Structure of PT Telkom Indonesia in Business Service Division

Source: Processed Data, 2023

ource. Trocessed Daid, 2023

The following is an explanation of the tasks based on the organizational structure of Business Service management:

- Manager Business Service (MGR BES Ridar), the manager in this section
  is tasked with elaborating business unit strategies and strategic programs
  and unit performance contracts as a direction for achieving witel
  management performance by compiling work programs and performance
  indicators, allocating resources, distributing wok to staff team members
  personally.
- 2. Senior Account Manager (Senior AM), tasked with maintaining good relations with Telkom customers by providing appropriate solutions according to their needs. Senior AM handles enterprise customers whose revenue value is greater than business services. Large enterprises will be handled directly by AM seniors. And have to do maintenance on large enterprises such as Pertamina, PTPN 5, universities.
- 3. Officer 2 Business Service Sales Engineer (Off 2 BES Sales Engineer), serving as a pre-sales means that before the sale of products to consumers, the sales engineer sees first whether the product engineering made can be well received by consumers or not. There are 3 aspects that must be considered, namely in terms of business aspects, technical aspects, and legal aspects. On the business aspect to increase sales opportunities by building relationships with prospective customers, on the technical aspect to help customers with technical problems, and on the legal aspect to provide customer experience and satisfaction. Even through the goal is to be able to provide customer experience and satisfaction, it must still comply with the company's internal rules.
- 4. Account Manager Pro Business Service (AM Pro BS), tasked with maintaining good relations between customers by providing appropriate solutions to every problem faced by customers, providing detailed explanations about Telkom's products and services to customers and developing new products to improve service standards, AM is also required to be able to achieve revenue targets on the division.

- 5. Account Manager 1 Enterprise Service (AM 1 ES), in this section the duties are the same as the account manager. However, AM enterprise develops products and services for large companies, such as universities and PT or those that assist the duties of senior AM.
- Inputer Starclick Business Service (Inputer SC BS), in charge of inputting customer order data for indihome's new installation and overseeing orders, quality control and force caring center in case it reaches provisioning issues.
- 7. Inputer NCX Business Government Service (Inputer NCX BGES), is in charge of inputting datin orders, whether new pairs, modifying upgrades or downgrades, amendments, dismantle or disconnecting, renewal agreements or revoking AM services for ES and GS segments on NCX and escorting them until the order is closed or billing is completed.
- 8. Pic Collection BGES, in charge of sending invoices to special BGES customers, coordinating daily RC with the FBCC team, conducting daily outstanding checks, crating operational invoices for Ridar, and checking draft custom invoices that are not in accordance with the system.
- 9. Support RAPP, in charge of sending softcopy or hardcopy invoices or bills to special RAPP Group customers, following up invoices to customer if necessary revision and overseeing bills until the customer pays, coordinating with the Medan FBCC team for the process of flagging customer payments or PPH in the Telkom system (payment info) to rectify bills that still have an unpaid payment status in case to avoid isolation (deadly service).
- 10. Team Leader (TL) or Supervisor (SPV), tasked with monitoring sales and providing direction to sales, what data is needed to subscribe to indihome. Supervisor also records sales that have received orders.
- 11. Engineer on Site (EoS), tasked with providing solutions to all services and needs of account managers, delivery of services according to account manager requests to accuracy customers, controlling disturbances behind reports from customers or from account managers. EoS is also responsible

for installing Telkom products such as WMS, ASTINET, ASTINET LITE and assisting customers in case of interruptions.

### 2.5 Application Used for Activity

In this practice work program, there are several responsibilities given. The application used to complete work at PT Telkom Indonesia as follows:

#### 1. Starclick

Starclick is an IT application based on a geographic information system developed by Telkom to support frontliner (prospective new customer) and backroom (installation and maintenance) activities at PT Telkom and is also used to input customer data who wish to subscribe to the indihome package. This application is used to find an ODP (Optical Distribution Point) in order to be able to input data on prospective customers and to issue a starclick code that is used to install indihome packages to the customer's business.

The starclick application can also be used to check any problems that occur in the prospective customer's data. Is the data sent by the prospective customer inappropriate or some other things. Below is a picture of the starclick application.

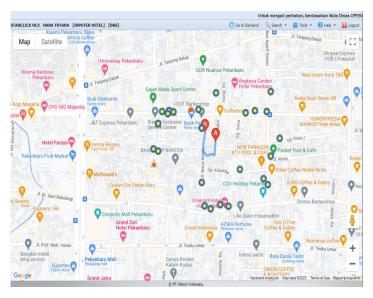

Figure 2.4 Starclick Application Source: Processed Data, 2023

# 2. MyCX

Mycx is a database application developed by PT Telkom Indonesia to support customer-related operations. Mycx is an application used to upload indihome customer data that has been previously inputted via the starclick application. This application is for finding paperless links, in which the links are used to upload prospective customers' personal data.

Besides that, the mycx application is also used to check customer complaints. For example, if a customer who has subscribed to an indihome package has problems with the internet, telephone or TV. Such as broken cable, connections not connected, and others. After filling in any customer complaints and submitting them, a customer's internet ID will appear which will used for further checking by the technician. The following is an image of the mycx application.

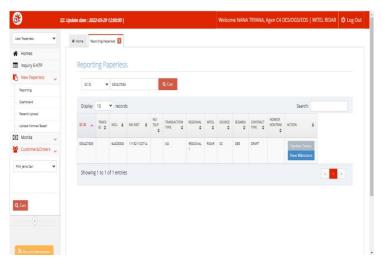

Figure 2.5 MyCX Application Source: Processed Data, 2023

# 3. BRIGHT (Business Revenue Insight)

Bright is an application that is used to view a list of constraints for all PT Telkom telecommunication areas in Indonesia. This bright application will continue to update every day. This application automatically reads the constraints on a prospective customer's order, whether the number is inactive, the data does not match, the order is cancelled, and also the order the prospective customer has passed and is just waiting for the indihome installation. Specifically for the list of

obstacles, supervisors and sales must be informed about potential customers every day. This aims to inform supervisors and sales that potential customers have problems and are unable to install indihome at the location requested.

Bright's application was taken according to the location of the telecommunication area, specifically in Pekanbaru it only chose the Ridar telecommunications area. Below is an image of the Bright application.

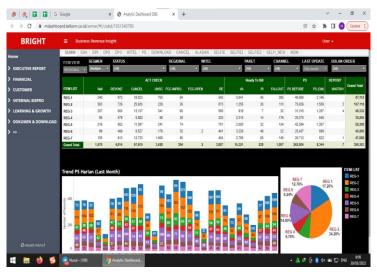

Figure 2.6 Bright (Business Revenue Insight) Application Source: Processed Data, 2023

# 4. Spreadsheet

The business service spreadsheet is an application information system that provides the entire name of the customer who will subscribe to indihome. This application is an application used by data business service officers. In this spreadsheet application it is connected directly to the group sending prospective customer data in case all customer data is stored in the application. This spreadsheet application is used, because it can be accessed by everyone. The following shows the spreadsheet business service application via google.

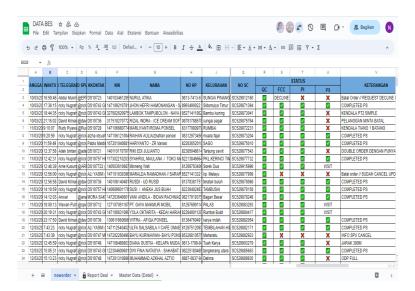

Figure 2.7 Spreadsheet Application in Business Service Source: Processed Data, 2023

#### **CHAPTER 3**

# SCOPE OF THE APPRENTICESHIP

## 3.1 Job Description

PT Telkom Indonesia Witel Ridar has a business service division, government service division and enterprise service division (BGES). The BGES division is a unit that works in the field of marketing to bridge the need for telecommunication based goods or services. The Pekanbaru City Telkom Office serves various customer needs related to telecommunications networks such as the submission of Telkom indihome internet network, speedy, cable TV network and telephone network installation.

One of the divisions in PT Telkom Indonesia Tbk. Witel Ridar unit is the business service division or abbreviated as DBS. The business service division is a unit formed by Telkom specifically to manage business customers, most of whom are business segments, both corporate offices and Micro, Small and Medium Enterprises (MSMEs). In this segment, Telkom offers a variety of solutions to increase the efficiency of business management through the application of appropriate Information Communication Technology (ICT). DBS also accepts complaints if there are problems with the customer's Telkom network. Complaints can also be made online either from the online website, via Telkom's official social media and contract the Telkom care telephone number or call center.

The business service division offers several internet services that can be chosen by prospective customers, namely 1P internet or high speed internet, 2P inet+voice or inet+iptv and 3P inet+voice+iptv. The business service division is also tasked with recording prospective customers who subscribe to JITU or SooltanNet packages. The Author is given several authorities and responsibilities to carry out the following tasks:

- 1. Inputting data customer through the starclick application.
- 2. Upload customer data through the mycx application.

- 3. Report problems to the supervisor and sales through the bright application.
- 4. Report customer complaints to technicians through the mycx application.

# 3.2 Place of Apprenticeship

The location for this practice work at PT Telkom Indonesia Tbk. Witel Ridar Jenderal Sudirman Street, number 199, Sumahilang, Pekanbaru City, Riau 28111.

Table 3.1 Daily activities of February 01st, 2023 to February 3rd, 2023

| No | Date and Time                                  | Description of Activities                                                                                                    | Assignor                     |
|----|------------------------------------------------|----------------------------------------------------------------------------------------------------|------------------------------|
| 1  | Wednesday,<br>February 01 <sup>st</sup> , 2023 | Introduction to the business service division and what work will be done in this division                                                                     | Division Business<br>Service |
| 2  | Thursday,<br>February 02 <sup>nd</sup> , 2023  | <ol> <li>Understand how to operate the applications used in the business service division</li> <li>Upload customer data using the mycx application</li> </ol> | Division Business<br>Service |
| 3  | Friday,<br>February 03 <sup>rd</sup> , 2023    | <ol> <li>Inputting customer data using<br/>the starclick application</li> <li>Upload customer data using the<br/>mycx application</li> </ol>                  | Division Business<br>Service |

Source: Processed Data, 2023

In table 3.1 above, the activities carried out during practice work in February included self-introduction, introduction to the applications used (starclick, mycx, bright, spreadsheet), inputting consumer data, and uploading consumer data.

Table 3.2 Daily activities of February 06<sup>th</sup>, 2023 to February 10<sup>th</sup>, 2023

| No | Date and Time                                  | Description of Activities                                                                                                    | Assignor                     |
|----|------------------------------------------------|----------------------------------------------------------------------------------------------------|------------------------------|
| 1  | Monday,<br>February 06 <sup>th</sup> , 2023    | <ol> <li>Informing supervisor and sales regarding potential customer problems from the bright application</li> <li>Inputting customer data using the starclick application</li> <li>Upload custojmer data using the mycx application</li> </ol> | Division Business<br>Service |
| 2  | Tuesday,<br>February 07 <sup>th</sup> , 2023   | <ol> <li>Informing supervisor and sales regarding potential customer problems from the bright application</li> <li>Inputting customer data using the starclick application</li> <li>Upload customer data using the mycx application</li> </ol>  | Division Business<br>Service |
| 3  | Wednesday,<br>February 08 <sup>th</sup> , 2023 | Informing supervisor and sales regarding potential customer                                                                                                    | Division Business<br>Service |

|   |                                               | problems from the bright application 2. Inputting customer data using the starclick application                                                                                                    |                              |
|---|-----------------------------------------------|----------------------------------------------------------------------------------------------------|------------------------------|
| 4 | Thursday,<br>February 09 <sup>th</sup> , 2023 | <ol> <li>Informing supervisor and sales regarding potential customer problems from the bright application</li> <li>Inputting customer data using the starclick application</li> <li>Upload customer data using the mycx application</li> </ol> | Division Business<br>Service |
| 5 | Friday,<br>February 10 <sup>th</sup> , 2023   | Informing supervisor and sales regarding potential customer problems from the bright application     Inputting customer data using the starclick application                                                                                   | Division Business<br>Service |

In table 3.2 above, the activities carried out include informing the list of obstacles to supervisors and sales, inputting consumer data, and uploading consumer data.

Table 3.3 Daily activities of February 13<sup>th</sup>, 2023 to February 17<sup>th</sup>, 2023

| No | Date and Time                                  | Description of Activities                                                                                                    | Assignor                     |
|----|------------------------------------------------|----------------------------------------------------------------------------------------------------|------------------------------|
| 1  | Monday,<br>February 13 <sup>th</sup> , 2023    | <ol> <li>Informing supervisor and sales regarding potential customer problems from the bright application</li> <li>Inputting customer data using the starclick application</li> <li>Upload customer data using the mycx application</li> </ol> | Division Business<br>Service |
| 2  | Tuesday,<br>February 14 <sup>th</sup> , 2023   | Informing supervisor and sales regarding potential customer problems from the bright application     Inputting customer data using the starclick application     Upload customer data using the mycx application                               | Division Business<br>Service |
| 3  | Wednesday,<br>February 15 <sup>th</sup> , 2023 | Informing supervisor and sales regarding potential customer problems from the bright application     Inputting customer data using the starclick application                                                                                   | Division Business<br>Service |
| 4  | Thursday,<br>February 16 <sup>th</sup> , 2023  | Informing supervisor and sales regarding potential customer problems from the bright application     Inputting customer data using the starclick application                                                                                   | Division Business<br>Service |

| 5 | Friday,<br>February 17 <sup>th</sup> , 2023 | Informing supervisor and sales regarding potential customer problems from the bright application     Inputting customer data using | Division Business<br>Service |
|---|---------------------------------------------|----------------------------------------------------------------------------------------------------|------------------------------|
|   |                                             | 1 0                                                                                                    |                              |
|   |                                             | the starclick application                                                                                                    |                              |

In table 3.3 above, the activities carried out include informing the list of obstacles to supervisors and sales, inputting consumer data, and uploading consumer data.

Table 3.4 Daily activities of February 20<sup>th</sup>, 2023 to February 24<sup>th</sup>, 2023

| No | Date and Time                                  | Description of Activities                                                                                                    | Assignor                     |
|----|------------------------------------------------|----------------------------------------------------------------------------------------------------|------------------------------|
| 1  | Monday,<br>February 20 <sup>th</sup> , 2023    | <ol> <li>Informing supervisor and sales regarding potential customer problems from the bright application</li> <li>Inputting customer data using the starclick application</li> </ol>                                                          | Division Business<br>Service |
| 2  | Tuesday,<br>February 21 <sup>th</sup> , 2023   | <ol> <li>Informing supervisor and sales regarding potential customer problems from the bright application</li> <li>Inputting customer data using the starclick application</li> <li>Upload customer data using the mycx application</li> </ol> | Division Business<br>Service |
| 3  | Wednesday,<br>February 22 <sup>th</sup> , 2023 | <ol> <li>Informing supervisor and sales regarding potential customer problems from the bright application</li> <li>Inputting customer data using the starclick application</li> </ol>                                                          | Division Business<br>Service |
| 4  | Thursday,<br>February 23 <sup>th</sup> , 2023  | <ol> <li>Informing supervisor and sales regarding potential customer problems from the bright application</li> <li>Inputting customer data using the starclick application</li> <li>Upload customer data using the mycx application</li> </ol> | Division Business<br>Service |
| 5  | Friday,<br>February 24 <sup>th</sup> , 2023    | <ol> <li>Informing supervisor and sales regarding potential customer problems from the bright application</li> <li>Inputting customer data using the starclick application</li> </ol>                                                          | Division Business<br>Service |

Source: Processed Data 2023

In table 3.4 above, the activities carried out include informing the list of obstacles to supervisors and sales, inputting consumer data, and uploading consumer data.

Table 3.5 Daily activities of February 27<sup>th</sup>, 2023 to March 03<sup>rd</sup>, 2023

| No | Date and Time                                | Description of Activities                                                                                                    | Assignor                     |
|----|----------------------------------------------|----------------------------------------------------------------------------------------------------|------------------------------|
| 1  | Monday,<br>February 27 <sup>th</sup> , 2023  | <ol> <li>Informing supervisor and sales regarding potential customer problems from the bright application</li> <li>Inputting customer data using the starclick application</li> <li>Upload customer data using the mycx application</li> </ol> | Division Business<br>Service |
| 2  | Tuesday,<br>February 28 <sup>th</sup> , 2023 | Informing supervisor and sales regarding potential customer problems from the bright application     Inputting customer data using the starclick application     Upload customer data using the mycx application                               | Division Business<br>Service |
| 3  | Wednesday,<br>March 01 <sup>st</sup> , 2023  | Informing supervisor and sales regarding potential customer problems from the bright application     Inputting customer data using the starclick application                                                                                   | Division Business<br>Service |
| 4  | Thursday,<br>March 02 <sup>nd</sup> , 2023   | Informing supervisor and sales regarding potential customer problems from the bright application     Inputting customer data using the starclick application                                                                                   | Division Business<br>Service |
| 5  | Friday,<br>March 03 <sup>rd</sup> , 2023     | Informing supervisor and sales regarding potential customer problems from the bright application     Inputting customer data using the starclick application                                                                                   | Division Business<br>Service |

In table 3.5 above, the activities carried out include informing the list of obstacles to supervisors and sales, inputting consumer data, and uploading consumer data.

Table 3.6 Daily activities of March 06<sup>th</sup>, 2023 to March 10<sup>th</sup>, 2023

| No | Date and Time                            | Description of Activities                                                                                                    | Assignor                     |
|----|------------------------------------------|----------------------------------------------------------------------------------------------------|------------------------------|
| 1  | Monday,<br>March 06 <sup>th</sup> , 2023 | <ol> <li>Informing supervisor and sales regarding potential customer problems from the bright application</li> <li>Inputting customer data using the starclick application</li> <li>Upload customer data using the mycx application</li> </ol> | Division Business<br>Service |
| 2  | Tuesday,                                 | 1. Informing supervisor and sales                                                                                                    | Division Business            |

|   | March 07 <sup>th</sup> , 2023 | regarding potential customer      | Service           |
|---|-------------------------------|-----------------------------------|-------------------|
|   |                               | problems from the bright          |                   |
|   |                               | application                       |                   |
|   |                               | 2. Inputting customer data using  |                   |
|   |                               | the starclick application         |                   |
|   |                               | 1. Informing supervisor and sales |                   |
|   |                               | regarding potential customer      |                   |
| 3 | Wednesday,                    | problems from the bright          | Division Business |
| 3 | March 08 <sup>th</sup> , 2023 | application                       | Service           |
|   |                               | 2. Inputting customer data using  |                   |
|   |                               | the starclick application         |                   |
|   |                               | 1. Informing supervisor and sales |                   |
|   |                               | regarding potential customer      |                   |
|   |                               | problems from the bright          |                   |
| 4 | Thursday,                     | application                       | Division Business |
| 4 | March 09 <sup>th</sup> , 2023 | 2. Inputting customer data using  | Service           |
|   |                               | the starclick application         |                   |
|   |                               | 3. Upload customer data using the |                   |
|   |                               | mycx application                  |                   |
|   |                               | 1. Informing supervisor and sales |                   |
|   |                               | regarding potential customer      |                   |
| 5 | Friday,                       | problems from the bright          | Division Business |
|   | March 10 <sup>th</sup> , 2023 | application                       | Service           |
|   |                               | 2. Inputting customer data using  |                   |
|   |                               | the starclick application         |                   |

In table 3.6 above, the activities carried out include informing the list of obstacles to supervisors and sales, inputting consumer data, and uploading consumer data.

Table 3.7 Daily activities of March 13<sup>th</sup>, 2023 to March 17<sup>th</sup>, 2023

No Date and Time Description of Activities Assignment

| No | Date and Time                               | Description of Activities                                                                                                    | Assignor                     |
|----|---------------------------------------------|----------------------------------------------------------------------------------------------------|------------------------------|
| 1  | Monday,<br>March 13 <sup>th</sup> , 2023    | Informing supervisor and sales regarding potential customer problems from the bright application     Inputting customer data using the starclick application                                                     | Division Business<br>Service |
| 2  | Tuesday,<br>March 14 <sup>th</sup> , 2023   | Informing supervisor and sales regarding potential customer problems from the bright application     Inputting customer data using the starclick application                                                     | Division Business<br>Service |
| 3  | Wednesday,<br>March 15 <sup>th</sup> , 2023 | Informing supervisor and sales regarding potential customer problems from the bright application     Inputting customer data using the starclick application     Upload customer data using the mycx application | Division Business<br>Service |
| 4  | Thursday,                                   | 1. Informing supervisor and sales                                                                                                    | Division Business            |

|   | March 16 <sup>th</sup> , 2023 | regarding potential customer      | Service           |
|---|-------------------------------|-----------------------------------|-------------------|
|   |                               | problems from the bright          |                   |
|   |                               | application                       |                   |
|   |                               | 2. Inputting customer data using  |                   |
|   |                               | the starclick application         |                   |
|   |                               | 3. Upload customer data using the |                   |
|   |                               | mycx application                  |                   |
|   |                               | 1. Informing supervisor and sales |                   |
|   |                               | regarding potential customer      |                   |
| _ | Friday,                       | problems from the bright          | Division Business |
| 5 | March 17 <sup>th</sup> , 2023 | application                       | Service           |
|   |                               | 2. Inputting customer data using  |                   |
|   |                               | the starclick application         |                   |

In table 3.7 above, the activities carried out include informing the list of obstacles to supervisors and sales, inputting consumer data, and uploading consumer data.

Table 3.8 Daily activities of March 20<sup>th</sup>, 2023 to March 24<sup>th</sup>, 2023

| No | Date and Time                               | Description of Activities                                                                                                    | Assignor                     |
|----|---------------------------------------------|----------------------------------------------------------------------------------------------------|------------------------------|
| 1  | Monday,<br>March 20 <sup>th</sup> , 2023    | <ol> <li>Informing supervisor and sales regarding potential customer problems from the bright application</li> <li>Inputting customer data using the starclick application</li> </ol>                                                          | Division Business<br>Service |
| 2  | Tuesday,<br>March 21 <sup>th</sup> , 2023   | <ol> <li>Informing supervisor and sales regarding potential customer problems from the bright application</li> <li>Inputting customer data using the starclick application</li> <li>Upload customer data using the mycx application</li> </ol> | Division Business<br>Service |
| 3  | Wednesday,<br>March 22 <sup>th</sup> , 2023 | Holiday                                                                                                    | Division Business<br>Service |
| 4  | Thursday,<br>March 23 <sup>th</sup> , 2023  | Informing supervisor and sales regarding potential customer problems from the bright application     Inputting customer data using the starclick application                                                                                   | Division Business<br>Service |
| 5  | Friday,<br>March 24 <sup>th</sup> , 2023    | Informing supervisor and sales regarding potential customer problems from the bright application     Inputting customer data using the starclick application                                                                                   | Division Business<br>Service |

Source: Processed Data, 2023

In table 3.8 above, the activities carried out include informing the list of obstacles to supervisors and sales, inputting consumer data, and uploading consumer data.

Table 3.9 Daily activities of March 27<sup>th</sup>, 2023 to March 31<sup>th</sup>, 2023

| No | Date and Time                               | Description of Activities                                                                                                    | Assignor                     |
|----|---------------------------------------------|----------------------------------------------------------------------------------------------------|------------------------------|
| 1  | Monday,<br>March 27 <sup>th</sup> , 2023    | <ol> <li>Informing supervisor and sales regarding potential customer problems from the bright application</li> <li>Inputting customer data using the starclick application</li> <li>Upload customer data using the mycx application</li> </ol> | Division Business<br>Service |
| 2  | Tuesday,<br>March 28 <sup>th</sup> , 2023   | Informing supervisor and sales regarding potential customer problems from the bright application     Inputting customer data using the starclick application                                                                                   | Division Business<br>Service |
| 3  | Wednesday,<br>March 29 <sup>th</sup> , 2023 | <ol> <li>Informing supervisor and sales regarding potential customer problems from the bright application</li> <li>Inputting customer data using the starclick application</li> <li>Upload customer data using the mycx application</li> </ol> | Division Business<br>Service |
| 4  | Thursday,<br>March 30 <sup>th</sup> , 2023  | <ol> <li>Informing supervisor and sales regarding potential customer problems from the bright application</li> <li>Inputting customer data using the starclick application</li> <li>Upload customer data using the mycx application</li> </ol> | Division Business<br>Service |
| 5  | Friday,<br>March 31 <sup>th</sup> , 2023    | Informing supervisor and sales regarding potential customer problems from the bright application     Inputting customer data using the starclick application                                                                                   | Division Business<br>Service |

Source: Processed Data, 2023

In table 3.9 above, the activities carried out include informing the list of obstacles to supervisors and sales, inputting consumer data, and uploading consumer data.

Table 3.10 Daily activities of April  $03^{rd}$ , 2023 to April  $07^{th}$ , 2023

| No | Date and Time                 | Description of Activities         | Assignor          |
|----|-------------------------------|-----------------------------------|-------------------|
| 1  | Monday,                       | 1. Informing supervisor and sales | Division Business |
| 1  | April 03 <sup>rd</sup> , 2023 | regarding potential customer      | Service           |

|   |                                             | problems from the bright application                                                                                                    |                              |
|---|---------------------------------------------|----------------------------------------------------------------------------------------------------|------------------------------|
|   |                                             | Inputting customer data using the starclick application                                                                                                    |                              |
| 2 | Tuesday,<br>April 04 <sup>th</sup> , 2023   | <ol> <li>Informing supervisor and sales regarding potential customer problems from the bright application</li> <li>Inputting customer data using the starclick application</li> <li>Upload customer data using the mycx application</li> </ol> | Division Business<br>Service |
| 3 | Wednesday,<br>April 05 <sup>th</sup> , 2023 | <ol> <li>Informing supervisor and sales regarding potential customer problems from the bright application</li> <li>Inputting customer data using the starclick application</li> </ol>                                                          | Division Business<br>Service |
| 4 | Thursday,<br>April 06 <sup>th</sup> , 2023  | <ol> <li>Informing supervisor and sales regarding potential customer problems from the bright application</li> <li>Inputting customer data using the starclick application</li> </ol>                                                          | Division Business<br>Service |
| 5 | Friday,<br>April 07 <sup>th</sup> , 2023    | <ol> <li>Informing supervisor and sales regarding potential customer problems from the bright application</li> <li>Inputting customer data using the starclick application</li> <li>Upload customer data using the mycx application</li> </ol> | Division Business<br>Service |

In table 3.10 above, the activities carried out include informing the list of obstacles to supervisors and sales, inputting consumer data, and uploading consumer data.

Table 3.11 Daily activities of April  $10^{th}$ , 2023 to April  $14^{th}$ , 2023

| No | Date and Time                               | Description of Activities                                                                                                    | Assignor                     |
|----|---------------------------------------------|----------------------------------------------------------------------------------------------------|------------------------------|
| 1  | Monday,<br>April 10 <sup>th</sup> , 2023    | <ol> <li>Informing supervisor and sales regarding potential customer problems from the bright application</li> <li>Inputting customer data using the starclick application</li> </ol> | Division Business<br>Service |
| 2  | Tuesday,<br>April 11 <sup>th</sup> , 2023   | <ol> <li>Informing supervisor and sales regarding potential customer problems from the bright application</li> <li>Inputting customer data using the starclick application</li> </ol> | Division Business<br>Service |
| 3  | Wednesday,<br>April 12 <sup>th</sup> , 2023 | Informing supervisor and sales regarding potential customer                                                                                                    | Division Business<br>Service |

|   |                                            | problems from the bright application  2. Inputting customer data using the starclick application                                                                                                    |                              |
|---|--------------------------------------------|----------------------------------------------------------------------------------------------------|------------------------------|
| 4 | Thursday,<br>April 13 <sup>th</sup> , 2023 | <ol> <li>Informing supervisor and sales regarding potential customer problems from the bright application</li> <li>Inputting customer data using the starclick application</li> <li>Upload customer data using the mycx application</li> </ol> | Division Business<br>Service |
| 5 | Friday,<br>April 14 <sup>th</sup> , 2023   | Informing supervisor and sales regarding potential customer problems from the bright application     Inputting customer data using the starclick application                                                                                   | Division Business<br>Service |

In table 3.11 above, the activities carried out include informing the list of obstacles to supervisors and sales, inputting consumer data, and uploading consumer data.

Table 3.12 Daily activities of April 17<sup>th</sup>, 2023 to April 21<sup>th</sup>, 2023

| No | Date and Time                               | Description of Activities                                                                                                    | Assignor                     |
|----|---------------------------------------------|----------------------------------------------------------------------------------------------------|------------------------------|
| 1  | Monday,<br>April 17 <sup>th</sup> , 2023    | <ol> <li>Informing supervisor and sales regarding potential customer problems from the bright application</li> <li>Inputting customer data using the starclick application</li> </ol> | Division Business<br>Service |
| 2  | Tuesday,<br>April 18 <sup>th</sup> , 2023   | <ol> <li>Informing supervisor and sales regarding potential customer problems from the bright application</li> <li>Inputting customer data using the starclick application</li> </ol> | Division Business<br>Service |
| 3  | Wednesday,<br>April 19 <sup>th</sup> , 2023 | Holiday                                                                                                    | Division Business<br>Service |
| 4  | Thursday,<br>April 20 <sup>th</sup> , 2023  | Holiday                                                                                                    | Division Business<br>Service |
| 5  | Friday,<br>April 21 <sup>th</sup> , 2023    | Holiday                                                                                                    | Division Business<br>Service |

Source: Processed Data, 2023

In table 3.12 above, the activities carried out include informing the list of obstacles to supervisors and sales, inputting consumer data, and uploading consumer data.

Table 3.13 Daily activities of April 24<sup>th</sup>, 2023 to April 28<sup>th</sup>, 2023

| No | Date and Time                               | Description of Activities                                                                                                    | Assignor                     |
|----|---------------------------------------------|----------------------------------------------------------------------------------------------------|------------------------------|
| 1  | Monday,<br>April 24 <sup>th</sup> , 2023    | Holiday                                                                                                    | Division Business<br>Service |
| 2  | Tuesday,<br>April 25 <sup>th</sup> , 2023   | Holiday                                                                                                    | Division Business<br>Service |
| 3  | Wednesday,<br>April 26 <sup>th</sup> , 2023 | <ol> <li>Informing supervisor and sales regarding potential customer problems from the bright application</li> <li>Inputting customer data using the starclick application</li> </ol> | Division Business<br>Service |
| 4  | Thursday,<br>April 27 <sup>th</sup> , 2023  | <ol> <li>Informing supervisor and sales regarding potential customer problems from the bright application</li> <li>Inputting customer data using the starclick application</li> </ol> | Division Business<br>Service |
| 5  | Friday,<br>April 28 <sup>th</sup> , 2023    | <ol> <li>Informing supervisor and sales regarding potential customer problems from the bright application</li> <li>Inputting customer data using the starclick application</li> </ol> | Division Business<br>Service |

In table 3.13 above, the activities carried out include informing the list of obstacles to supervisors and sales, inputting consumer data, and uploading consumer data.

Table 3.14 Daily activities of May 01<sup>st</sup>, 2023 to May 05<sup>th</sup>, 2023

| No | Date and Time                             | Description of Activities                                                                                                    | Assignor                     |
|----|-------------------------------------------|----------------------------------------------------------------------------------------------------|------------------------------|
| 1  | Monday,<br>May 01 <sup>st</sup> , 2023    | Holiday                                                                                                    | Division Business<br>Service |
| 2  | Tuesday,<br>May 02 <sup>nd</sup> , 2023   | Informing supervisor and sales regarding potential customer problems from the bright application     Inputting customer data using the starclick application     Make customer complaint reports using the mycx application | Division Business<br>Service |
| 3  | Wednesday,<br>May 03 <sup>rd</sup> , 2023 | Informing supervisor and sales regarding potential customer problems from the bright application     Inputting customer data using the starclick application     Upload customer data using the mycx application            | Division Business<br>Service |
| 4  | Thursday,<br>May 04 <sup>th</sup> , 2023  | Informing supervisor and sales regarding potential customer                                                                                                    | Division Business<br>Service |

|   |                                        | problems from the bright application  2. Inputting customer data using the starclick application  3. Upload customer data using the mycx application         |                              |
|---|----------------------------------------|----------------------------------------------------------------------------------------------------|------------------------------|
| 5 | Friday,<br>May 05 <sup>th</sup> , 2023 | Informing supervisor and sales regarding potential customer problems from the bright application     Inputting customer data using the starclick application | Division Business<br>Service |

In table 3.14 above, the activities carried out include informing the list of obstacles to supervisors and sales, inputting consumer data, uploading consumer data, and making customer complaint reports.

Table 3.15 Daily activities of May 08<sup>th</sup>, 2023 to May 12<sup>th</sup>, 2023

| No | Date and Time                             | Description of Activities                                                                                                    | Assignor                     |
|----|-------------------------------------------|----------------------------------------------------------------------------------------------------|------------------------------|
| 1  | Monday,<br>May 08 <sup>th</sup> , 2023    | <ol> <li>Informing supervisor and sales regarding potential customer problems from the bright application</li> <li>Inputting customer data using the starclick application</li> <li>Upload customer data using the mycx application</li> </ol>            | Division Business<br>Service |
| 2  | Tuesday,<br>May 09 <sup>th</sup> , 2023   | <ol> <li>Informing supervisor and sales regarding potential customer problems from the bright application</li> <li>Inputting customer data using the starclick application</li> <li>Make customer complaint reports using the mycx application</li> </ol> | Division Business<br>Service |
| 3  | Wednesday,<br>May 10 <sup>th</sup> , 2023 | Informing supervisor and sales regarding potential customer problems from the bright application     Inputting customer data using the starclick application     Upload customer data using the mycx application                                          | Division Business<br>Service |
| 4  | Thursday,<br>May 11 <sup>th</sup> , 2023  | <ol> <li>Informing supervisor and sales regarding potential customer problems from the bright application</li> <li>Inputting customer data using the starclick application</li> <li>Upload customer data using the mycx application</li> </ol>            | Division Business<br>Service |

| 5 | Friday,<br>May 12 <sup>th</sup> , 2023 | Informing supervisor and sales regarding potential customer problems from the bright application     Inputting customer data using the starclick application | Division Business<br>Service |
|---|----------------------------------------|----------------------------------------------------------------------------------------------------|------------------------------|
|   |                                        | the starchek application                                                                                                    |                              |

In table 3.15 above, the activities carried out include informing the list of obstacles to supervisors and sales, inputting consumer data, uploading consumer data, and making customer complaint reports.

Table 3.16 Daily activities of May 15<sup>th</sup>, 2023 to May 19<sup>th</sup>, 2023

| No | Date and Time                             | Description of Activities                                                                                                    | Assignor                     |
|----|-------------------------------------------|----------------------------------------------------------------------------------------------------|------------------------------|
| 1  | Monday,<br>May 15 <sup>th</sup> , 2023    | <ol> <li>Informing supervisor and sales regarding potential customer problems from the bright application</li> <li>Inputting customer data using the starclick application</li> </ol> | Division Business<br>Service |
| 2  | Tuesday,<br>May 16 <sup>th</sup> , 2023   | Informing supervisor and sales regarding potential customer problems from the bright application     Inputting customer data using the starclick application                          | Division Business<br>Service |
| 3  | Wednesday,<br>May 17 <sup>th</sup> , 2023 | <ol> <li>Informing supervisor and sales regarding potential customer problems from the bright application</li> <li>Inputting customer data using the starclick application</li> </ol> | Division Business<br>Service |
| 4  | Thursday,<br>May 18 <sup>th</sup> , 2023  | Holiday                                                                                                    | Division Business<br>Service |
| 5  | Friday,<br>May 19 <sup>th</sup> , 2023    | <ol> <li>Informing supervisor and sales regarding potential customer problems from the bright application</li> <li>Inputting customer data using the starclick application</li> </ol> | Division Business<br>Service |

Source: Processed Data, 2023

In table 3.16 above, the activities carried out include informing the list of obstacles to supervisors and sales, inputting consumer data, and uploading consumer data.

Table 3.17 Daily activities of May 22<sup>th</sup>, 2023 to May 26<sup>th</sup>, 2023

| No | Date and Time                          | Description of Activities                                                                        | Assignor                     |
|----|----------------------------------------|--------------------------------------------------------------------------------------------------|------------------------------|
| 1  | Monday,<br>May 22 <sup>th</sup> , 2023 | Informing supervisor and sales regarding potential customer problems from the bright application | Division Business<br>Service |

|   |                                           | 2. Inputting customer data using                                                                                                    |                              |
|---|-------------------------------------------|----------------------------------------------------------------------------------------------------|------------------------------|
|   |                                           | the starclick application                                                                                                    |                              |
| 2 | Tuesday,<br>May 23 <sup>th</sup> , 2023   | <ol> <li>Informing supervisor and sales regarding potential customer problems from the bright application</li> <li>Inputting customer data using the starclick application</li> </ol>                                                                     | Division Business<br>Service |
| 3 | Wednesday,<br>May 24 <sup>th</sup> , 2023 | <ol> <li>Informing supervisor and sales regarding potential customer problems from the bright application</li> <li>Inputting customer data using the starclick application</li> <li>Make customer complaint reports using the mycx application</li> </ol> | Division Business<br>Service |
| 4 | Thursday,<br>May 25 <sup>th</sup> , 2023  | Informing supervisor and sales regarding potential customer problems from the bright application     Inputting customer data using the starclick application                                                                                              | Division Business<br>Service |
| 5 | Friday,<br>May 26 <sup>th</sup> , 2023    | <ol> <li>Informing supervisor and sales regarding potential customer problems from the bright application</li> <li>Inputting customer data using the starclick application</li> </ol>                                                                     | Division Business<br>Service |

In table 3.17 above, the activities carried out include informing the list of obstacles to supervisors and sales, inputting consumer data, uploading consumer data, and making customer complaint reports.

Table 3.18 Daily activities of May 29<sup>th</sup>, 2023 to May 31<sup>th</sup>, 2023

| No | Date and Time                             | Description of Activities                                                                                                    | Assignor                     |
|----|-------------------------------------------|----------------------------------------------------------------------------------------------------|------------------------------|
| 1  | Monday,<br>May 29 <sup>th</sup> , 2023    | <ol> <li>Informing supervisor and sales regarding potential customer problems from the bright application</li> <li>Inputting customer data using the starclick application</li> </ol>                                                          | Division Business<br>Service |
| 2  | Tuesday,<br>May 30 <sup>th</sup> , 2023   | <ol> <li>Informing supervisor and sales regarding potential customer problems from the bright application</li> <li>Inputting customer data using the starclick application</li> <li>Upload customer data using the mycx application</li> </ol> | Division Business<br>Service |
| 3  | Wednesday,<br>May 31 <sup>th</sup> , 2023 | Informing supervisor and sales regarding potential customer problems from the bright                                                                                                    | Division Business<br>Service |

| application  2. Inputting customer data using the starclick application  3. Upload customer data using the mycx application |
|----------------------------------------------------------------------------------------------------|
|----------------------------------------------------------------------------------------------------|

In table 3.18 above, the activities carried out include informing the list of obstacles to supervisors and sales, inputting consumer data, uploading consumer data, and making customer complaint reports.

### 3.3 Systems and Procedures

The system and procedures used in carrying out work at PT Telkom Indonesia are as follows:

### 1. Starclick

There are several steps in using this starclick application. Below is the procedure for inputting customer data using the starclick application.

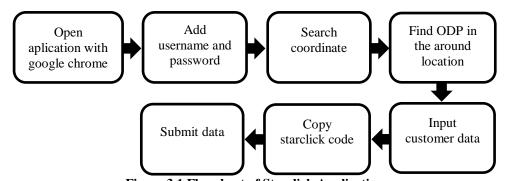

Figure 3.1 Flowchart of Starclick Application Source: Processed Data, 2023

The above is the procedure for inputting customer data. Starting from the starclick application log in, then search for coordinate to find the indihome installation location. After that, the inputter must find an ODP around the installation location so that data can be input. After finding the ODP, proceed with inputting customer data according to the identity provided by the sales. If it is filled in correctly, the input will be submitted. After the data is submitted, the application will issue a starclick code. This code must be saved because it will be needed to continue the order.

### 2. MyCX

There are several steps in using the mycx application. In the mycx application, it is used to upload customer data and to report customer complaints. Below is the procedure for uploading customer data.

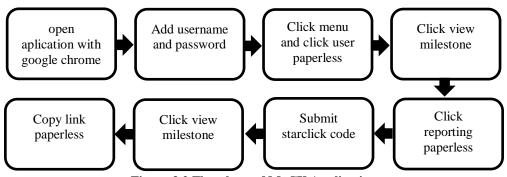

Figure 3.2 Flowchart of MyCX Application Source: Processed Data, 2023

Above is the procedure for uploading customer data. Starting from the mycx application log in, then directed to the menu and select user paperless. There are several menu options in this paperless user. Especially for uploading data, select paperless reporting. Inputting the starclick code and submit. Click view milestone and a paperless link appears which is used for uploading.

Apart from uploading, the mycx application is also used to report customer complaints. Below is a procedure for checking customer complaints.

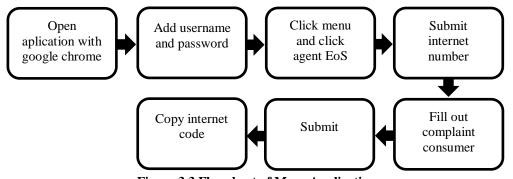

Figure 3.3 Flowchart of Mycx Application

Source: Processed Data, 2023

The above is a procedure for reporting customer complaints. Starting from log in to the mycx application. Then directed to the menu and select Agent EoS (Engineer on Site). Enter the customer internet number and submit. Later there will be several columns that must be filled in according to any constraints

obtained from the customer. Finally, the complaint data from the customer will be submitted and an internet code will appear which will later be sent to the technician to make repairs at the installation site.

### 3. Bright (Business Revenue Insight)

This application is used to send a list of indihome customer constraints throughout the Ridar telecommunications area. The following is step by step in using this bright application.

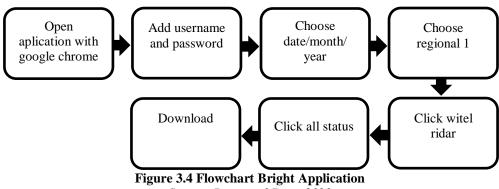

Source: Processed Data, 2023

The above is a procedure for sending data constraints to prospective indihome customers. Starting from the bright application log in. After that there are several buttons that must be selected. Specifically for the Riau region, directed to select the Ridar telecommunication area in region 1. Click on the overall status, whether the data does not match, the phone is rejected, etc. Finally downloaded to be able to copy the constraints.

### 4. Spreadsheet

This application is used to store customer data, customer constraints, and customer starclick codes. The following is step by step for opening a spreadsheet which as follows.

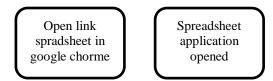

Figure 3.5 Flowchart of Spreadsheet Application
Source: Processed Data, 2023

### 3.4 Obstacle and Solution

### 1. Obstacle

The problems encountered during the practice work at PT Telkom Indonesia in Pekanbaru. There is a disturbance in the application system which results in work constraints. In case, the work gets interrupted.

### 2. Solution

There are solutions that can be implemented to overcome the above constraints. If there is a disturbance in the system, the data cannot be automatically inputted and uploaded, but the solution to this problem is to check the customer data sent by the supervisor and sales whether the data is in accordance with the format provided or not. If not, we will confirm again to ask to send the latest data in accordance with the format before the data was input.

### **CHAPTER 4**

### CONCLUSION AND SUGGESTION

#### 4.1 Conclusion

Based on the results that have been described and the discussion that has been described in the previous chapter, the conclusions obtained during practice work at PT Telkom Indonesia Tbk. Witel Ridar Business Service Division carried out for 4 months as follows.

- Students are given assignments in the business service division section
  which are taught to input data on customers using the starclick application,
  upload customer data and report customer problems to technicians using
  the mycx application, then carry out escorting customer orders and also
  checking E-Payments or customer bills.
- 2. Practice work is carried out at one of the BUMN, namely PT Telkom Indonesia Tbk. Witel Ridar Business Service division which lasts for 4 months from February 1<sup>st</sup>, 2023 until May 31<sup>th</sup>, 2023.
- 3. In this practical field work activity, students also understand how systems and procedures apply such as the process of inputting data on customers who will subscribe to indihome, helping to upload data on indihome customer, and also serving reporting of problems faced by customers, The Author feels much the benefits obtained from this activity, especially in customer problems, become experience and knowledge.
- 4. Obstacles experienced during practice work at PT Telkom Indonesia Tbk. Witel Ridar, which is constrained by the input and upload system which causes accumulation of prospective customer data that has not been inputted and uploaded. Meanwhile, every day you has not to do input quickly, to prevent the indihome installation goes as desired. The system sometimes has errors or interference in case the application cannot be used.

### 4.2 Suggestion

While doing practice work at PT Telkom Indonesia Tbk. Witel Ridar, there are several suggestions for various parties, namely for The Author themselves, students who will do practice work at PT Telkom Indonesia, for companies and for the State Polytechnic of Bengkalis.

### 1. Author

Suggestions for writers to be more careful and concentrated in writing works, get used to reading first before acting and get used to reading more and hope that the practical field work carried out can make provisions before entering other worlds of work.

### 2. Students

Suggestions for future students that might be useful for students who will carry out practice work activities for the next period, namely prioritizing courtesy, arriving on time, and making the best use of time, doing work carefully, always being patient, obeying rules and having to learn to manage all work assigned.

### 3. Company

After doing practice work at PT Telkom Indonesia Tbk. Witel Ridar, there are several suggestions for better companies, namely giving assignments and jobs to students according to their fields. To prevent students can practice their experiences during college and position their duties in the world of work. In addition, it is also hoped that the company can better guide apprentices without any hesitation, in case aim to work more optimally as well as effectively and efficiently.

### 4. State Polytechnic of Bengkalis

Suggestions for the State Polytechnic of Bengkalis practice work carried out can be used as evaluation material and must be given to students before carrying out practice work in accordance with the field or course material according to the company. Technological learning is really needed, because overall every company nowadays is getting more sophisticated according to its technology.

### REFERENCES

- Rohmatulloh, J., Ahsani, and Mulyono, T. (2022). Web Based Field Practice Management System at PT Telkom Surabaya, Jurnal Teknologi dan Terapan Bisnis (JTTB), 5(1): 17-30.
- Hidayatuloh, S., and Setyaningsih, F. (2021). Analisis dan Perancangan Sistem Informasi Penerimaan Praktek Kerja Lapangan (Studi Kasus: Suku Dinas Komunikasi, Informatika, dan Statistik Pemerintah Kota Administrasi Jakarta Barat).
- Putri, G. A. M., Maharani, S. P., and Nisrina, G. (2022). Literature View Pengorganisasian dan Struktur Organisasi, Jurnal Ekonomi Manajemen Sistem Informasi (JEMSI), 3(3): 286-299.
- PT Telkom Indonesia Tbk. (2020). Company Profile and Company History. Available from: <a href="https://www.telkom.co.id/sites">https://www.telkom.co.id/sites</a> Accessed March 01<sup>st</sup>, 2023.
- PT Telkom Indonesia Tbk. (2020). Products and Services of PT Telkom Indonesia. Available from: <a href="http://pttelkomindonesia1.blogspot.com/p/blog-page.html">http://pttelkomindonesia1.blogspot.com/p/blog-page.html</a> Accessed March 01<sup>st</sup>, 2023.

### **APPENDICES**

### **Appendix 1: Apprenticeship Acceptance Letter**

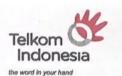

Nomor : Tel.14/PD 000/R1W-1H1M0000/2023

Pekanbaru, 15 Februari 2023

Kepada Yth.

Wakil Direktur II

Politeknik Negeri Bengkalis

Bengkalis

Dari : MANAGER SHARED SERVICE HC & FINANCE RIDAR

Lampiran

Perihal : Persetujuan Pelaksanaan Magang

Menunjuk surat Saudara Nomor : 5844/PL31/TU/2022 tanggal 02 Desember 2022 perihal Pelaksanaan magang, atas nama manajemen PT. Telekomunikasi Indonesia.Tbk. Witel Riau Daratan menyampaikan bahwa pada prinsipnya menyetujui dan menerima Mahasiswa Saudara untuk melaksanakan Kegiatan dimaksud, dimulai dari tanggal 01 Februari 2023 s/d 01 Juni 2023 dengan lokasi kegiatan sebagai berikut :

| No. | Nama            | NIM        | Jurusan                       | Lokasi<br>Magang | Pembimbing          |
|-----|-----------------|------------|-------------------------------|------------------|---------------------|
| 01  | Suciana         | 5404191222 | D-IV Administrasi Bisnis Int. | BS               | Suci Lestari/850011 |
| 02  | Niken Enggar K. | 5404191230 | D-IV Administrasi Bisnis Int. | BS               | Suci Lestari/850011 |
| 03  | Nur Faiza       | 5404191225 | D-IV Administrasi Bisnis Int. | BS               | Suci Lestari/850011 |

Selanjutnya kepada calon peserta agar melapor paling lambat 3 (tiga) hari sebelum tanggal pelaksanaan kebagian HR Telkom Witel Ridar Jin. Jend. Sudirman No. 199 Pekanbaru, atau kepada Sdr. Immanuel telepon kantor: 0761-851023, dengan membawa surat ini, pas foto warna ukuran 3x4 sebanyak 2 (dua) lembar, meterai Rp.10.000,- sebanyak 1 (satu)lembar, fotocopy Kartu Mahasiswa sebanyak 1 (satu) lembar dan membawa perangkat kerja (laptop) serta mengisi "Surat Pernyataan " dan "Surat Kesediaan" selama melakukan Kerja Praktek(sejenisnya) di PT. Telekomunikasi Indonesia.Tbk (form tersedia di Telkom).

Apabila dalam waktu yang telah ditentukan peserta tidak melapor, maka kami anggap yang bersangkutan telah mengundurkan diri.

Demikian kami sampaikan atas perhatian dan kerjasama Saudara kami ucapkan terimakasih.

Hormat Karmi m Indonesia

Indriana Oktavia Sinambela MGR SHARED SERVICE HC & FINANCE RIDAR

Tembusan Sdr. MGR BUSINESS & ENTERPRISE SERVICE RIDAR

PT. TELKOM
WILAYAH TELEKOMUNIKASI RIAU DARATAN
JI. Jend. Sudirman No. 199
Pekanbaru - 28111
Telp. (0761) 8010700
www.telkom.co.id

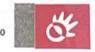

### **Appendix 2: Apprenticeship Certificate**

# SERTIFIKAT

Nomor: TEL-057/PD.000/R1W-1H1M0000/2023

# PT. Telekomunikasi Indonesia, Tbk.

Unit Shared Service HC & Finance RIDAR

menerangkan bahwa:

lama : Niken Enggar Kartika

M : 5404191230

Jurusan : D-IV Administrasi Bisnis Int. Perguruan : Politeknik Negeri Bengkalis

Tinggi

Telah menyelesaikan Praktik Kerja Lapangan di PT. Telekomunikasi Indonesia, Tbk, pada unit &USINESS & ENTERPRISE SERVICE Witel Rjau Daratan Mulai Tanggal 01 Februari 2023 s/d 31 Mei 2023 Pekanbaru, 31 Mei 2023 MGR SHARED SERVICE HC & FINANCE RIDAR

Telligords

Indriana Oktavia Sinambela NIK.840143

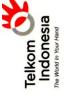

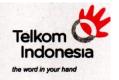

### SURAT KETERANGAN

Nomor: TEL-052/PD.000/R1W-IH1M0000/2023

### PT. Telekomunikasi Indonesia, Tbk.

Unit Shared Service HC & Finance RIDAR

menerangkan bahwa:

Nama

: Niken Enggar Kartika

NIM

: 5404191230

Jurusan : D-IV Administrasi Bisnis Int. Sekolah : POLITEKNIK NEGERI BENGKALIS

telah menyelesaikan Prakerin pada unit Business & Enterprise Service Witel Riau Daratan Mulai Tanggal 01 Februari 2023 s/d 31 Mei 2023

Pekanbaru, 31 Mei 2023 MGR SHARED SERVICE HC & FINANCE RIDAR

Indriana Oktavia Sinambela NIK.840143

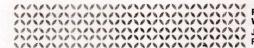

PT. TELKOM WILAYAH TELEKOMUNIKASI RIAU DARATAN Jl. Jend. Sudirman No. 199 Telp. (0761) 8010700 Pekanbaru - 28111 www.telkom.co.id

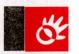

### **Appendix 4: Apprenticeship Statement Letter**

# EVALUATION RESULT FROM JOB TRAINING COMPANY APPRAISAL

### PT. TELKOM INDONESIA Tbk. WITEL RIAU DARATAN

Name

: Niken Enggar Kartika

**NIM** 

: 5404191230

**Study Program** 

: D-4 International Business Administration

College

: State Polytechnic of Bengkalis

| Vo. | Assessment Aspect        | Percentage | Scores |
|-----|--------------------------|------------|--------|
| 1.  | Discipline               | 20%        | 96     |
| 2.  | Responsibility           | 25%        | 99     |
| 3.  | Adjustment or Adaptation | 10%        | 99     |
| 4.  | Work Result              | 30%        | 98     |
| 5.  | Behavior in General      | 15%        | 9.6    |
|     | Total (1+2+3+4+5)        | 100%       |        |

Explanation :

Score

: Criteria

81-100

: Excellent

71-80

: Very Good : Good

66-70 61-65

: Good Enough

Notes:

Pekanbara, May 31, 2023 Manager Business & Enterprise Service

47

### **Appendix 5: List of Attendance**

## LIST PRESENT OF THE JOB TRAINING PT. TELKOMUNIKASI INDONESIA Tbk. WITEL RIAU DARATAN

Name

: Niken Enggar Kartika

Student's Identify Number

: 5404191230

Internship Time

: 08.00 WIB - 17.00 WIB

| No | Day       | Date              | Information | Signature |
|----|-----------|-------------------|-------------|-----------|
| 1  | Wednesday | February 1, 2023  | Present     | 9         |
| 2  | Thursday  | February 2, 2023  | present     | 4         |
| 3  | Friday    | February 3, 2023  | Present     | 9         |
| 4  | Saturday  | February 4, 2023  | Holiday     | q         |
| 5  | Sunday    | February 5, 2023  | Holiday     | 9         |
| 6  | Monday    | February 6, 2023  | Present     | 8         |
| 7  | Tuesday   | February 7, 2023  | Present     | 9         |
| 8  | Wednesday | February 8, 2023  | Present     | 9         |
| 9  | Thursday  | February 9, 2023  | Present     | ģ         |
| 10 | Friday    | February 10, 2023 | Present     | Я         |
| 11 | Saturday  | February 11, 2023 | Holiday     | 9         |
| 12 | Sunday    | February 12, 2023 | Holiday     | 9         |
| 13 | Monday    | February 13, 2023 | Present     | 4         |
| 14 | Tuesday   | February 14, 2023 | Present     | 9         |
| 15 | Wednesday | February 15, 2023 | Present     | 8         |
| 16 | Thursday  | February 16, 2023 | Present     | 9         |
| 17 | Friday    | February 17, 2023 | Sick        | ý         |
| 18 | Saturday  | February 18, 2023 | Holiday     | 9         |
| 19 | Sunday    | February 19, 2023 | Holiday     | ý         |
| 20 | Monday    | February 20, 2023 | Present     | 9         |

| 21 | Tuesday   | February 21, 2023 | Present | 9  |
|----|-----------|-------------------|---------|----|
| 22 | Wednesday | February 22, 2023 | Present | 9  |
| 23 | Thursday  | February 23, 2023 | Present | 9  |
| 24 | Friday    | February 24, 2023 | Present | 4  |
| 25 | Saturday  | February 25, 2023 | Holiday | 9  |
| 26 | Sunday    | February 26, 2023 | Holiday | S  |
| 27 | Monday    | February 27, 2023 | Present | 4  |
| 28 | Tuesday   | February 28, 2023 | Present | SI |

Pekanbaru, February 28, 2023 Manager Business & Enterprise Service

> Suci Lestari NIK. 850011

### LIST PRESENT OF THE JOB TRAINING PT. TELKOMUNIKASI INDONESIA Tbk. WITEL RIAU DARATAN

Name

: Niken Enggar Kartika

Student's Identify Number

: 5404191230

Internship Time

: 08.00 WIB - 17.00 WIB

| No | Day       | Date           | Information | Signature |
|----|-----------|----------------|-------------|-----------|
| 1  | Wednesday | March 1, 2023  | Present     | 9         |
| 2  | Thursday  | March 2, 2023  | present     | Я         |
| 3  | Friday    | March 3, 2023  | Present     | g         |
| 4  | Saturday  | March 4, 2023  | Holiday     | 9         |
| 5  | Sunday    | March 5, 2023  | Holiday     | 9         |
| 6  | Monday    | March 6, 2023  | Present     | 89        |
| 7  | Tuesday   | March 7, 2023  | Present     | 9         |
| 8  | Wednesday | March 8, 2023  | Present     | 9         |
| 9  | Thursday  | March 9, 2023  | Present     | 9         |
| 10 | Friday    | March 10, 2023 | Present     | 8         |
| 11 | Saturday  | March 11, 2023 | Holiday     | 9         |
| 12 | Sunday    | March 12, 2023 | Holiday     | 9         |
| 13 | Monday    | March 13, 2023 | Present     | 9         |
| 14 | Tuesday   | March 14, 2023 | Present     | 4         |
| 15 | Wednesday | March 15, 2023 | Present     | 9         |
| 16 | Thursday  | March 16, 2023 | Present     | 9         |
| 17 | Friday    | March 17, 2023 | Present     | 9         |
| 18 | Saturday  | March 18, 2023 | Holiday     | 8         |
| 19 | Sunday    | March 19, 2023 | Holiday     | g         |
| 20 | Monday    | March 20, 2023 | Present     | Ś         |

| 21 | Tuesday   | March 21, 2023 | Present | 9  |
|----|-----------|----------------|---------|----|
| 22 | Wednesday | March 22, 2023 | Present | 9  |
| 23 | Thursday  | March 23, 2023 | Present | 9  |
| 24 | Friday    | March 24, 2023 | Present | 9  |
| 25 | Saturday  | March 25, 2023 | Holiday | q  |
| 26 | Sunday    | March 26, 2023 | Holiday | Я  |
| 27 | Monday    | March 27, 2023 | Present | q  |
| 28 | Tuesday   | March 28, 2023 | Present | 9  |
| 29 | Wednesday | March 29, 2023 | Present | 8  |
| 30 | Thursday  | March 30, 2023 | Present | SP |
| 31 | Friday    | March 31, 2023 | Present | ч  |

Pekanbaru, March 31, 2023 Manager Business & Enterprise Service

> Suci Lestari NIK. 850011

> > 51

### LIST PRESENT OF THE JOB TRAINING PT. TELKOMUNIKASI INDONESIA Tbk. WITEL RIAU DARATAN

Name

: Niken Enggar Kartika

Student's Identify Number : 5404191230

Internship Time

: 08.00 WIB - 17.00 WIB

| No | Day       | Date           | Information | Signature |
|----|-----------|----------------|-------------|-----------|
| 1  | Saturday  | April 1, 2023  | Holiday     | 9         |
| 2  | Sunday    | April 2, 2023  | Holiday     | 9         |
| 3  | Monday    | April 3, 2023  | Present     | SI        |
| 4  | Tuesday   | April 4, 2023  | Present     | भ         |
| 5  | Wednesday | April 5, 2023  | Present     | Я         |
| 6  | Thursday  | April 6, 2023  | Present     | 9         |
| 7  | Friday    | April 7, 2023  | Holiday     | 9         |
| 8  | Saturday  | April 8, 2023  | Holiday     | Я         |
| 9  | Sunday    | April 9, 2023  | Holiday     | 9         |
| 10 | Monday    | April 10, 2023 | Present     | 9         |
| 11 | Tuesday   | April 11, 2023 | Present     | 9         |
| 12 | Wednesday | April 12, 2023 | Present     | 9         |
| 13 | Thursday  | April 13, 2023 | Present     | 9         |
| 14 | Friday    | April 14, 2023 | Present     | ģ         |
| 15 | Saturday  | April 15, 2023 | Holiday     | 8         |
| 16 | Sunday    | April 16, 2023 | Holiday     | 9         |
| 17 | Monday    | April 17, 2023 | Present     | વ         |
| 18 | Tuesday   | April 18, 2023 | Present     | त्र       |
| 19 | Wednesday | April 19, 2023 | Holiday     | 9         |
| 20 | Thursday  | April 20, 2023 | Holiday     | Я         |

| 21 | Friday    | April 21, 2023 | Holiday | 9 |
|----|-----------|----------------|---------|---|
| 22 | Saturday  | April 22, 2023 | Holiday | 9 |
| 23 | Sunday    | April 23, 2023 | Holiday | À |
| 24 | Monday    | April 24, 2023 | Holiday | Я |
| 25 | Tuesday   | April 25, 2023 | Holiday | 9 |
| 26 | Wednesday | April 26, 2023 | Present | Я |
| 27 | Thursday  | April 27, 2023 | Present | g |
| 28 | Friday    | April 28, 2023 | Present | ý |
| 29 | Saturday  | April 29, 2023 | Holiday | Я |
| 30 | Sunday    | April 30, 2023 | Holiday | Я |

Pekanbaru, April 30, 2023 Manager Business & Enterprise Service

> the well on your hand NIK. 850011

### LIST PRESENT OF THE JOB TRAINING PT. TELKOMUNIKASI INDONESIA Tbk. WITEL RIAU DARATAN

Name

: Niken Enggar Kartika

Student's Identify Number : 5404191230

Internship Time

: 08.00 WIB - 17.00 WIB

| No | Day       | Date         | Information | Signature |
|----|-----------|--------------|-------------|-----------|
| 1  | Monday    | May 1, 2023  | Holiday     | S         |
| 2  | Tuesday   | May 2, 2023  | Present     | À         |
| 3  | Wednesday | May 3, 2023  | Present     | Ŋ         |
| 4  | Thursday  | May 4, 2023  | Present     | Я         |
| 5  | Friday    | May 5, 2023  | Present     | 4         |
| 6  | Saturday  | May 6, 2023  | Holiday     | Я         |
| 7  | Sunday    | May 7, 2023  | Holiday     | 9         |
| 8  | Monday    | May 8, 2023  | Present     | Я         |
| 9  | Tuesday   | May 9, 2023  | Present     | S)        |
| 10 | Wednesday | May 10, 2023 | Present     | A         |
| 11 | Thursday  | May 11, 2023 | Present     | Я         |
| 12 | Friday    | May 12, 2023 | Present     | 8         |
| 13 | Saturday  | May 13, 2023 | Holiday     | Я         |
| 14 | Sunday    | May 14, 2023 | Holiday     | Я         |
| 15 | Monday    | May 15, 2023 | Present     | S         |
| 16 | Tuesday   | May 16, 2023 | Present     | Я         |
| 17 | Wednesday | May 17, 2023 | Present     | 8         |
| 18 | Thursday  | May 18, 2023 | Holiday     | Я         |
| 19 | Friday    | May 19, 2023 | Present     | Q         |
| 20 | Saturday  | May 20, 2023 | Holiday     | Ŋ         |

| 21 | Sunday    | May 21, 2023 | Holiday | 4  |
|----|-----------|--------------|---------|----|
| 22 | Monday    | May 22, 2023 | Present | À  |
| 23 | Tuesday   | May 23, 2023 | Present | d  |
| 24 | Wednesday | May 24, 2023 | Present | Я  |
| 25 | Thursday  | May 25, 2023 | Present | \$ |
| 26 | Friday    | May 26, 2023 | Present | Я  |
| 27 | Saturday  | May 27, 2023 | Holiday | Я  |
| 28 | Sunday    | May 28, 2023 | Holiday | g  |
| 29 | Monday    | May 29, 2023 | Present | S  |
| 30 | Tuesday   | May 30, 2023 | Present | Q  |
| 31 | Wednesday | May 31, 2023 | Present | S  |

Pekanbart, May 31, 2023 Manager Business & Enterprise Service

the world in your band
Suci Lestari
NIK. 850011

55

### **Appendix 6: Daily Activities of the Practice work**

### DAILY ACTIVITIES OF THE JOB TRAINING PT. TELKOM INDONESIA Tbk. WITEL RIAU DARATAN

Month: February

Day : Monday - Friday
Date : February 01<sup>st</sup>, 2023 – February 28<sup>th</sup>, 2023

| No | Data and Time                                    | Description of Activities                                                                                                    | Assignor                        | Signature |
|----|--------------------------------------------------|----------------------------------------------------------------------------------------------------|---------------------------------|-----------|
| 1  | Wednesday,<br>February 01 <sup>st</sup> , 2023   | Introduction to the business<br>service division and what work<br>will be done in this division                                                                                                    | Division<br>Business<br>Service | SI        |
| 2  | Thursday,<br>February 02 <sup>nd</sup> ,<br>2023 | Understand how to operate the applications used in the business service division     Upload customer data using the mycx application                                                                             | Division<br>Business<br>Service | ٩         |
| 3  | Friday,<br>February 03 <sup>rd</sup> ,<br>2023   | Inputting customer data using<br>the starclick application     Upload customer data using<br>the mycx application                                                                                                | Division<br>Business<br>Service | 9         |
| 4  | Monday,<br>February 06 <sup>th</sup> , 2023      | Informing supervisor and sales regarding potential customer problems from the bright application     Inputting customer data using the starclick application     Upload customer data using the mycx application | Division<br>Business<br>Service | Я         |
| 5  | Tuesday,<br>February 07 <sup>th</sup> , 2023     | Informing supervisor and sales regarding potential customer problems from the bright application     Inputting customer data using the starclick application     Upload customer data using the mycx application | Division<br>Business<br>Service | ٩         |
| 6  | Wednesday,<br>February 08 <sup>th</sup> , 2023   | rming supervisor and sales     regarding potential customer     problems from the bright     application      Inputting customer data using     the starclick application                                        | Division<br>Business<br>Service | 9         |
| 7  | Thursday,<br>February 09 <sup>th</sup> , 2023    | Informing supervisor and sales regarding potential customer problems from the bright application     Inputting customer data using the starclick application     Upload customer data using the mycx application | Division<br>Business<br>Service | 9         |
| 8  | Friday,<br>February 10 <sup>th</sup> , 2023      | Informing supervisor and sales regarding potential customer                                                                                                    | Division<br>Business            | 4         |

|    |                                                | problems from the bright application 2. Inputting customer data using the starclick application                                                                                                    | Service                         |   |
|----|------------------------------------------------|----------------------------------------------------------------------------------------------------|---------------------------------|---|
| 9  | Monday,<br>February 13 <sup>th</sup> , 2023    | Informing supervisor and sales regarding potential customer problems from the bright application     Inputting customer data using the starclick application     Upload customer data using the mycx application | Division<br>Business<br>Service | 9 |
| 10 | Tuesday,<br>February 14 <sup>th</sup> , 2023   | Informing supervisor and sales regarding potential customer problems from the bright application     Inputting customer data using the starclick application     Upload customer data using the mycx application | Division<br>Business<br>Service | 9 |
| 11 | Wednesday,<br>February 15 <sup>th</sup> , 2023 | Informing supervisor and sales regarding potential customer problems from the bright application     Inputting customer data using the starclick application                                                     | Division<br>Business<br>Service | 9 |
| 12 | Thursday,<br>February 16 <sup>th</sup> , 2023  | Informing supervisor and sales regarding potential customer problems from the bright application     Inputting customer data using the starclick application                                                     | Division<br>Business<br>Service | Я |
| 13 | Friday,<br>February 17 <sup>th</sup> , 2023    | Informing supervisor and sales regarding potential customer problems from the bright application     Inputting customer data using the starclick application                                                     | Division<br>Business<br>Service | ٩ |
| 14 | Monday,<br>February 20 <sup>th</sup> , 2023    | Informing supervisor and sales regarding potential customer problems from the bright application     Inputting customer data using the starclick application                                                     | Division<br>Business<br>Service | 9 |
| 15 | Tuesday,<br>February 21 <sup>th</sup> , 2023   | Informing supervisor and sales regarding potential customer problems from the bright application     Inputting customer data using the starclick application     Upload customer data using the mycx application | Division<br>Business<br>Service | 9 |

|    |                                                |                                                                                                    | the state of the state of the s |   |
|----|------------------------------------------------|----------------------------------------------------------------------------------------------------|----------------------------------------------------------------------------------------------------|---|
| 16 | Wednesday,<br>February 22 <sup>th</sup> , 2023 | Informing supervisor and sales regarding potential customer problems from the bright application     Inputting customer data using the starclick application                                                     | Division<br>Business<br>Service                                                                                                    | ٩ |
| 17 | Thursday,<br>February 23 <sup>th</sup> , 2023  | Informing supervisor and sales regarding potential customer problems from the bright application     Inputting customer data using the starclick application     Upload customer data using the mycx application | Division<br>Business<br>Service                                                                                                    | ٩ |
| 18 | Friday,<br>February 24 <sup>th</sup> , 2023    | Informing supervisor and sales regarding potential customer problems from the bright application     Inputting customer data using the starclick application                                                     | Division<br>Business<br>Service                                                                                                    | 9 |
| 19 | Monday,<br>February 27 <sup>th</sup> , 2023    | Informing supervisor and sales regarding potential customer problems from the bright application     Inputting customer data using the starclick application     Upload customer data using the mycx application | Division<br>Business<br>Service                                                                                                    | ٩ |
| 20 | Tuesday,<br>February 28 <sup>th</sup> , 2023   | Informing supervisor and sales regarding potential customer problems from the bright application     Inputting customer data using the starclick application     Upload customer data using the mycx application | Division<br>Business<br>Service                                                                                                    | ٩ |

| No | Working | Explanations                                                                                                    |
|----|---------|----------------------------------------------------------------------------------------------------|
|    |         | The activities carried out during practical work included self-introduction, introduction to the applications used (starclick, mycx, bright, spreadsheet), inputting consumer data used starclick application, uploading consumer data used mycx application, and informing supervisor and sales regarding potential customer problems used bright application. |

# DAILY ACTIVITIES OF THE JOB TRAINING PT. TELKOM INDONESIA Tbk. WITEL RIAU DARATAN

Month: March

Day : Monday - FridayS
Date : March 01<sup>st</sup>, 2023 – March 31<sup>th</sup>, 2023

| No | Data and Time                               | Description of Activities                                                                                                    | Assignor                        | Signature |
|----|---------------------------------------------|----------------------------------------------------------------------------------------------------|---------------------------------|-----------|
| 1  | Wednesday,<br>March 01 <sup>st</sup> , 2023 | Informing supervisor and sales regarding potential customer problems from the bright application     Inputting customer data using the starclick application                                                     | Division<br>Business<br>Service | ٩         |
| 2  | Thursday,<br>March 02 <sup>nd</sup> , 2023  | Informing supervisor and sales regarding potential customer problems from the bright application     Inputting customer data using the starclick application                                                     | Division<br>Business<br>Service | 9         |
| 3  | Friday,<br>March 03 <sup>rd</sup> , 2023    | Informing supervisor and sales regarding potential customer problems from the bright application     Inputting customer data using the starclick application                                                     | Division<br>Business<br>Service | ٩         |
| 4  | Monday,<br>March 06 <sup>th</sup> , 2023    | Informing supervisor and sales regarding potential customer problems from the bright application     Inputting customer data using the starclick application     Upload customer data using the mycx application | Division<br>Business<br>Service | 9         |
| 5  | Tuesday,<br>March 07 <sup>th</sup> , 2023   | Informing supervisor and sales regarding potential customer problems from the bright application     Inputting customer data using the starclick application                                                     | Division<br>Business<br>Service | Я         |
| 6  | Wednesday,<br>March 08 <sup>th</sup> , 2023 | Informing supervisor and sales regarding potential customer problems from the bright application     Inputting customer data using the starclick application                                                     | Division<br>Business<br>Service | 9         |
| 7  | Thursday,<br>March 09 <sup>th</sup> , 2023  | Informing supervisor and sales regarding potential customer problems from the bright application     Inputting customer data using the starclick application     Upload customer data using the mycx application | Division<br>Business<br>Service | q         |
| 8  | Friday,                                     | Informing supervisor and sales                                                                                                    | Division                        |           |

| 16 | March 22 <sup>th</sup> , 2023                      | Holiday                                                                                                    | Business                        | 4 |
|----|----------------------------------------------------|----------------------------------------------------------------------------------------------------|---------------------------------|---|
| 15 | Tuesday, March 21 <sup>th</sup> , 2023  Wednesday, | Informing supervisor and sales regarding potential customer problems from the bright application     Inputting customer data using the starclick application     Upload customer data using the mycx application | Division Business Service       | ٩ |
| 14 | Monday,<br>March 20 <sup>th</sup> , 2023           | Informing supervisor and sales regarding potential customer problems from the bright application     Inputting customer data using the starclick application                                                     | Division<br>Business<br>Service | ٩ |
| 13 | Friday,<br>March 17 <sup>th</sup> , 2023           | Informing supervisor and sales regarding potential customer problems from the bright application     Inputting customer data using the starclick application                                                     | Division<br>Business<br>Service | ٩ |
| 12 | Thursday,<br>March 16 <sup>th</sup> , 2023         | Informing supervisor and sales regarding potential customer problems from the bright application     Inputting customer data using the starclick application     Upload customer data using the mycx application | Division<br>Business<br>Service | ٩ |
| 11 | Wednesday,<br>March 15 <sup>th</sup> , 2023        | Informing supervisor and sales regarding potential customer problems from the bright application     Inputting customer data using the starclick application     Upload customer data using the mycx application | Division<br>Business<br>Service | 9 |
| 10 | Tuesday,<br>March 14 <sup>th</sup> , 2023          | Informing supervisor and sales regarding potential customer problems from the bright application     Inputting customer data using the starclick application                                                     | Division<br>Business<br>Service | ٩ |
| 9  | Monday,<br>March 13 <sup>th</sup> , 2023           | Informing supervisor and sales regarding potential customer problems from the bright application     Inputting customer data using the starclick application                                                     | Division<br>Business<br>Service | ٩ |
|    | March 10 <sup>th</sup> , 2023                      | regarding potential customer problems from the bright application  2. Inputting customer data using the starclick application                                                                                    | Business<br>Service             | q |

|    |                                             |                                                                                                    | Service                         |   |
|----|---------------------------------------------|----------------------------------------------------------------------------------------------------|---------------------------------|---|
| 17 | Thursday,<br>March 23 <sup>th</sup> , 2023  | Informing supervisor and sales regarding potential customer problems from the bright application     Inputting customer data using the starclick application                                                     | Division<br>Business<br>Service | ٩ |
| 18 | Friday,<br>March 24 <sup>th</sup> , 2023    | Informing supervisor and sales regarding potential customer problems from the bright application     Inputting customer data using the starclick application                                                     | Division<br>Business<br>Service | ٩ |
| 19 | Monday,<br>March 27 <sup>th</sup> , 2023    | Informing supervisor and sales regarding potential customer problems from the bright application     Inputting customer data using the starclick application     Upload customer data using the mycx application | Division<br>Business<br>Service | 4 |
| 20 | Tuesday,<br>March 28 <sup>th</sup> , 2023   | Informing supervisor and sales regarding potential customer problems from the bright application     Inputting customer data using the starclick application                                                     | Division<br>Business<br>Service | ٩ |
| 21 | Wednesday,<br>March 29 <sup>th</sup> , 2023 | Informing supervisor and sales regarding potential customer problems from the bright application     Inputting customer data using the starclick application     Upload customer data using the mycx application | Division<br>Business<br>Service | Я |
| 22 | Thursday,<br>March 30 <sup>th</sup> , 2023  | Informing supervisor and sales regarding potential customer problems from the bright application     Inputting customer data using the starclick application     Upload customer data using the mycx application | Division<br>Business<br>Service | Ч |
| 23 | Friday,<br>March 31 <sup>th</sup> , 2023    | Informing supervisor and sales regarding potential customer problems from the bright application     Inputting customer data using the starclick application                                                     | Division<br>Business<br>Service | 4 |

| No | Working | Explanations                                                                                                    |  |  |
|----|---------|----------------------------------------------------------------------------------------------------|--|--|
|    |         | The activities carried out during practical work included inputting consumer data used starclick application uploading consumer data used mycapplication, and informing supervisor and sales regarding potential customer problems used bright application. |  |  |

### DAILY ACTIVITIES OF THE JOB TRAINING PT. TELKOM INDONESIA Tbk. WITEL RIAU DARATAN

Month : April

Day : Monday - Friday
Date : April 01<sup>st</sup>, 2023 – April 30<sup>th</sup>, 2023

| 2 3 | Monday,<br>April 03 <sup>rd</sup> , 2023<br>Tuesday,<br>April 04 <sup>th</sup> , 2023 | Informing supervisor and sales regarding potential customer problems from the bright application     Inputting customer data using the starclick application     Informing supervisor and sales regarding potential customer problems from the bright application     Inputting customer data using the starclick application     Upload customer data using | Division<br>Business<br>Service | 9  |
|-----|---------------------------------------------------------------------------------------|----------------------------------------------------------------------------------------------------|---------------------------------|----|
|     | Tuesday,<br>April 04 <sup>th</sup> , 2023                                             | Informing supervisor and sales regarding potential customer problems from the bright application     Inputting customer data using the starclick application     Upload customer data using                                                                                                    | Business                        | (1 |
| 3   |                                                                                       | the mycx application                                                                                                    | Service                         | 9  |
|     | Wednesday,<br>April 05 <sup>th</sup> , 2023                                           | Informing supervisor and sales regarding potential customer problems from the bright application     Inputting customer data using the starclick application                                                                                                    | Division<br>Business<br>Service | ٩  |
| 4   | Thursday,<br>April 06 <sup>th</sup> , 2023                                            | Informing supervisor and sales regarding potential customer problems from the bright application     Inputting customer data using the starclick application                                                                                                    | Division<br>Business<br>Service | 9  |
| 5   | Friday,<br>April 07 <sup>th</sup> , 2023                                              | Informing supervisor and sales regarding potential customer problems from the bright application     Inputting customer data using the starclick application     Upload customer data using the mycx application                                                                                                    | Division<br>Business<br>Service | Я  |
| 6   | Monday,<br>April 10 <sup>th</sup> , 2023                                              | Informing supervisor and sales regarding potential customer problems from the bright application     Inputting customer data using the starclick application                                                                                                    | Division<br>Business<br>Service | 9  |
| 7   | Tuesday,<br>April 11 <sup>th</sup> , 2023                                             | Informing supervisor and sales regarding potential customer problems from the bright application     Inputting customer data using the starclick application                                                                                                    | Division<br>Business<br>Service | 9  |

|    | April 12 <sup>th</sup> , 2023               | regarding potential customer problems from the bright application  2. Inputting customer data using the starclick application                                                                                    | Business<br>Service             | 9 |
|----|---------------------------------------------|----------------------------------------------------------------------------------------------------|---------------------------------|---|
| 9  | Thursday,<br>April 13 <sup>th</sup> , 2023  | Informing supervisor and sales regarding potential customer problems from the bright application     Inputting customer data using the starclick application     Upload customer data using the mycx application | Division<br>Business<br>Service | 9 |
| 10 | Friday,<br>April 14 <sup>th</sup> , 2023    | Informing supervisor and sales regarding potential customer problems from the bright application     Inputting customer data using the starclick application                                                     | Division<br>Business<br>Service | ٩ |
| 11 | Monday,<br>April 17 <sup>th</sup> , 2023    | Informing supervisor and sales regarding potential customer problems from the bright application     Inputting customer data using the starclick application                                                     | Division<br>Business<br>Service | Я |
| 12 | Tuesday,<br>April 18 <sup>th</sup> , 2023   | Informing supervisor and sales regarding potential customer problems from the bright application     Inputting customer data using the starclick application                                                     | Division<br>Business<br>Service | q |
| 13 | Wednesday,<br>April 19 <sup>th</sup> , 2023 | Holiday                                                                                                    | Division<br>Business<br>Service | 9 |
| 14 | Thursday,<br>April 20 <sup>th</sup> , 2023  | Holiday                                                                                                    | Division<br>Business<br>Service | 9 |
| 15 | Friday,<br>April 21 <sup>th</sup> , 2023    | Holiday                                                                                                    | Division<br>Business<br>Service | 9 |
| 16 | Monday,<br>April 24 <sup>th</sup> , 2023    | Holiday                                                                                                    | Division<br>Business<br>Service | Ŋ |
| 17 | Tuesday,<br>April 25 <sup>th</sup> , 2023   | Holiday                                                                                                    | Division<br>Business<br>Service | 8 |
| 18 | Wednesday,<br>April 26 <sup>th</sup> , 2023 | Informing supervisor and sales regarding potential customer problems from the bright application     Inputting customer data using the starclick application                                                     | Division<br>Business<br>Service | 9 |
| 19 | Thursday,<br>April 27 <sup>th</sup> , 2023  | Informing supervisor and sales regarding potential customer problems from the bright                                                                                                    | Division<br>Business<br>Service | 9 |

|    |                                          | application 2. Inputting customer data using the starclick application                                                                                       |                                 |   |
|----|------------------------------------------|----------------------------------------------------------------------------------------------------|---------------------------------|---|
| 20 | Friday,<br>April 28 <sup>th</sup> , 2023 | Informing supervisor and sales regarding potential customer problems from the bright application     Inputting customer data using the starclick application | Division<br>Business<br>Service | 9 |

| No | Working | Explanations                                                                                                    |  |
|----|---------|----------------------------------------------------------------------------------------------------|--|
|    |         | The activities carried out during practical work included inputting consumer data used starclick application, uploading consumer data used mycx application, and informing supervisor and sales regarding potential customer problems used bright application. |  |

### DAILY ACTIVITIES OF THE JOB TRAINING PT. TELKOM INDONESIA Tbk. WITEL RIAU DARATAN

Month: May
Day: Monday - Friday
Date: May 01<sup>st</sup>, 2023 – May 31<sup>th</sup>, 2023

| No | Data and Time                             | Description of Activities                                                                                                    | Assignor                        | Signature |
|----|-------------------------------------------|----------------------------------------------------------------------------------------------------|---------------------------------|-----------|
| 1  | Monday,<br>May 01 <sup>st</sup> , 2023    | Holiday                                                                                                    | Division<br>Business<br>Service | 4         |
| 2  | Tuesday,<br>May 02 <sup>nd</sup> , 2023   | Informing supervisor and sales regarding potential customer problems from the bright application     Inputting customer data using the starclick application     Make customer complaint reports using the mycx application | Division<br>Business<br>Service | q         |
| 3  | Wednesday,<br>May 03 <sup>rd</sup> , 2023 | Informing supervisor and sales regarding potential customer problems from the bright application     Inputting customer data using the starclick application     Upload customer data using the mycx application            | Division<br>Business<br>Service | 9         |
| 4  | Thursday,<br>May 04 <sup>th</sup> , 2023  | Informing supervisor and sales regarding potential customer problems from the bright application     Inputting customer data using the starclick application     Upload customer data using the mycx application            | Division<br>Business<br>Service | 9         |
| 5  | Friday,<br>May 05 <sup>th</sup> , 2023    | Informing supervisor and sales regarding potential customer problems from the bright application     Inputting customer data using the starclick application                                                                | Division<br>Business<br>Service | 4         |
| 6  | Monday,<br>May 08 <sup>th</sup> , 2023    | Informing supervisor and sales regarding potential customer problems from the bright application     Inputting customer data using the starclick application     Upload customer data using the mycx application            | Division<br>Business<br>Service | श्र       |
| 7  | Tuesday,<br>May 09 <sup>th</sup> , 2023   | Informing supervisor and sales regarding potential customer problems from the bright application     Inputting customer data using                                                                                          | Division<br>Business<br>Service | 9         |

| 8  | Wednesday,<br>May 10 <sup>th</sup> , 2023 | the starclick application  3. Make customer complaint reports using the mycx application  1. Informing supervisor and sales regarding potential customer problems from the bright application  2. Inputting customer data using the starclick application               | Division<br>Business<br>Service | SI |
|----|-------------------------------------------|----------------------------------------------------------------------------------------------------|---------------------------------|----|
| 9  | Thursday,<br>May 11 <sup>th</sup> , 2023  | 3. Upload customer data using the mycx application  1. Informing supervisor and sales regarding potential customer problems from the bright application  2. Inputting customer data using the starclick application  3. Upload customer data using the mycx application | Division<br>Business<br>Service | ٩  |
| 10 | Friday,<br>May 12 <sup>th</sup> , 2023    | Informing supervisor and sales regarding potential customer problems from the bright application     Inputting customer data using the starclick application                                                                                                    | Division<br>Business<br>Service | ٩  |
| 11 | Monday,<br>May 15 <sup>th</sup> , 2023    | Informing supervisor and sales regarding potential customer problems from the bright application     Inputting customer data using the starclick application                                                                                                    | Division<br>Business<br>Service | 9  |
| 12 | Tuesday,<br>May 16 <sup>th</sup> , 2023   | Informing supervisor and sales regarding potential customer problems from the bright application     Inputting customer data using the starclick application                                                                                                    | Division<br>Business<br>Service | 9  |
| 13 | Wednesday,<br>May 17 <sup>th</sup> , 2023 | Informing supervisor and sales regarding potential customer problems from the bright application     Inputting customer data using the starclick application                                                                                                    | Division<br>Business<br>Service | 9  |
| 14 | Thursday,<br>May 18 <sup>th</sup> , 2023  | Holiday                                                                                                    | Division<br>Business<br>Service | ٩  |
| 15 | Friday,<br>May 19 <sup>th</sup> , 2023    | Informing supervisor and sales regarding potential customer problems from the bright application     Inputting customer data using the starclick application                                                                                                    | Division<br>Business<br>Service | 9  |
| 16 | Monday,<br>May 22 <sup>th</sup> , 2023    | Informing supervisor and sales regarding potential customer                                                                                                    | Division<br>Business            | 4  |

|    |                                           | problems from the bright application 2. Inputting customer data using the starclick application                                                                                                    | Service                         |   |
|----|-------------------------------------------|----------------------------------------------------------------------------------------------------|---------------------------------|---|
| 17 | Tuesday,<br>May 23 <sup>th</sup> , 2023   | Informing supervisor and sales regarding potential customer problems from the bright application     Inputting customer data using the starclick application                                                                | Division<br>Business<br>Service | 4 |
| 18 | Wednesday,<br>May 24 <sup>th</sup> , 2023 | Informing supervisor and sales regarding potential customer problems from the bright application     Inputting customer data using the starclick application     Make customer complaint reports using the mycx application | Division<br>Business<br>Service | ٩ |
| 19 | Thursday,<br>May 25 <sup>th</sup> , 2023  | Informing supervisor and sales regarding potential customer problems from the bright application     Inputting customer data using the starclick application                                                                | Division<br>Business<br>Service | ٩ |
| 20 | Friday,<br>May 26 <sup>th</sup> , 2023    | Informing supervisor and sales regarding potential customer problems from the bright application     Inputting customer data using the starclick application                                                                | Division<br>Business<br>Service | 9 |
| 21 | Monday,<br>May 29 <sup>th</sup> , 2023    | Informing supervisor and sales regarding potential customer problems from the bright application     Inputting customer data using the starclick application                                                                | Division<br>Business<br>Service | ٩ |
| 22 | Tuesday,<br>May 30 <sup>th</sup> , 2023   | Informing supervisor and sales regarding potential customer problems from the bright application     Inputting customer data using the starclick application     Upload customer data using the mycx application            | Division<br>Business<br>Service | 9 |
| 23 | Wednesday,<br>May 31 <sup>th</sup> , 2023 | Informing supervisor and sales regarding potential customer problems from the bright application     Inputting customer data using the starclick application     Upload customer data using the mycx application            | Division<br>Business<br>Service | ٩ |

| No | Working | Explanations                                                                                                    |
|----|---------|----------------------------------------------------------------------------------------------------|
|    |         | The activities carried out during practical work included inputting consumer data used starclick application, uploading consumer data used mycx application, informing supervisor and sales regarding potential customer problems used bright application, and make customer complaint reports used mycx application. |

# Appendix 7: Photos of Practice work while at PT Telkom Indonesia Tbk. Witel Riau Daratan

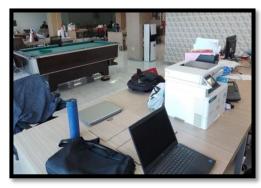

Figure 1. Work desk used during the practice work

Source: Personal Documentation, 2023

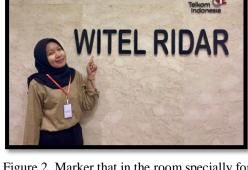

Figure 2. Marker that in the room specially for Witel Ridar

Source: Personal Documentation, 2023

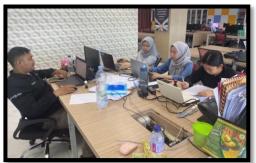

Figure 3. The Author working with Telkom employees

Source: Personal Documentation, 2023

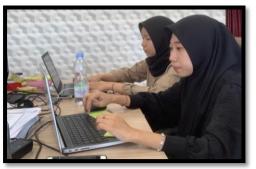

Figure 4. The Author working to finished the job

Source: Personal Documentation, 2023

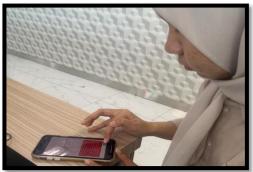

Figure 5. The Author uploading customer data used hand phone

Source: Personal Documentation, 2023

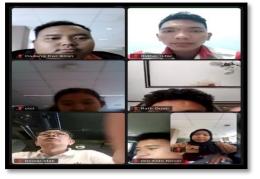

Figure 6. Do a zoom meeting with employees and manager

Source: Personal Documentation, 2023

# Appendix 8: Group Photo and Handover of Moments with Employees at the Business Service Segment of PT Telkom Indonesia Tbk. Witel Ridar

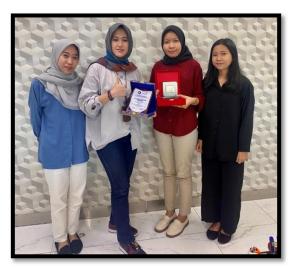

Figure 1. Exchanging memories with the Witel Ridar Manager

Source: Personal Documentation, 2023

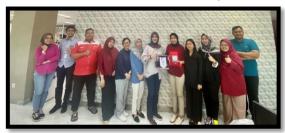

Figure 2. Group photos with all employees business service segment of Witel Ridar

Source: Personal Documentation, 2023

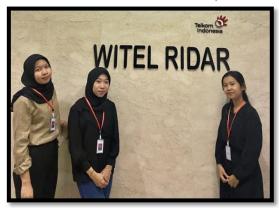

Figure 3. Group photos with fellows intern Source: Personal Documentation, 2023

# REVISION SHEET STUDENT PRACTICE GUIDANCE INTERNATIONAL BUSINESS ADMINISTRATION STUDY PROGRAM STATE POLYTECHNIC OF BENGKALIS

Name

: Niken Enggar Kartika

Student's Identify Number

: 5404191230

Apprenticeship Place

: PT Telkom Indonesia Tbk. Witel Riau Daratan

Advisor

: Nageeta Tara Rosa, S.E., M.BA

| No.        | Date and Time | Revision                                                                    | Advisor Initials |
|------------|---------------|-----------------------------------------------------------------------------|------------------|
| 1.         | 12 June 2023  | - Perbaiki tata tulis<br>- Penambahan sumber dan nama<br>Pada Lampiran Poto | B,               |
| 2.         | 09 8414 2023  | - Perhaiki Struktur Organisasi<br>dijelaskan secara detail                  | \$               |
| 3.         | 67 July 2023  | - Perbaiki tata bahasa Yang Fermal                                          | 4-               |
| <b>y</b> . | 12 July 207   | Acoptes                                                                     | \$               |
|            |               |                                                                             | /                |

Bengkalis, July 2, 2023 Advisor

Nageeta Tara Rosa, S.E., M.BA NIP./12002147